User Manual

#### **Portable Fault Locating System SMART THUMP ST16**

Read this entire manual before operating.

### **Megger**.

Valley Forge Corporate Center 2621 Van Buren Avenue Norristown, PA 19403-2329 U.S.A.

610-676-8500

*www.megger.com* 

**Portable Fault Locating System SMART THUMP ST16 User Manual** 

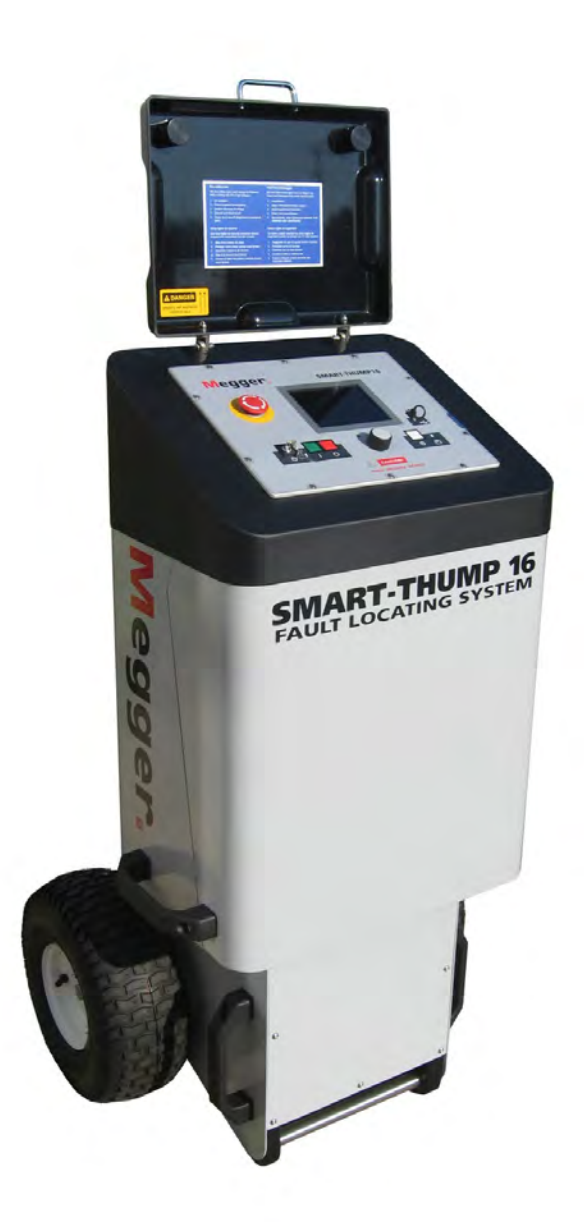

Copyright© 2016 by Megger. All rights reserved.

No part of this handbook may be copied by photographic or other means unless Megger have beforehand declared their consent in writing. The content of this handbook is subject to change without notice. Megger cannot be made liable for technical or printing errors or shortcomings of this handbook. Megger also disclaims all responsibility for damage resulting directly or indirectly from the delivery, supply, or use of this matter.

The information presented in this manual is believed to be adequate for the intended use of the product. If the product or its individual instruments are used for purposes other than those specified herein, confirmation of their validity and suitability must be obtained from Megger. Refer to the warranty information below. Specifications are subject to change without notice.

#### **WARRANTY**

Products supplied by Megger are warranted against defects in material and workmanship for a period of one year following shipment. Our liability is specifically limited to replacing or repairing, at our option, defective equipment. Equipment returned for repair must be shipped prepaid and insured. Contact your local MEGGER representative for instructions and a return authorization (RA) number. Please indicate all pertinent information, including problem symptoms. Also specify the serial number and the catalog number of the unit. This warranty does not include batteries, lamps or other expendable items, where the original manufacturer's warranty shall apply. We make no other warranty. The warranty is void in the event of abuse (failure to follow recommended operating procedures) or failure by the customer to perform specific maintenance as indicated in this manual.

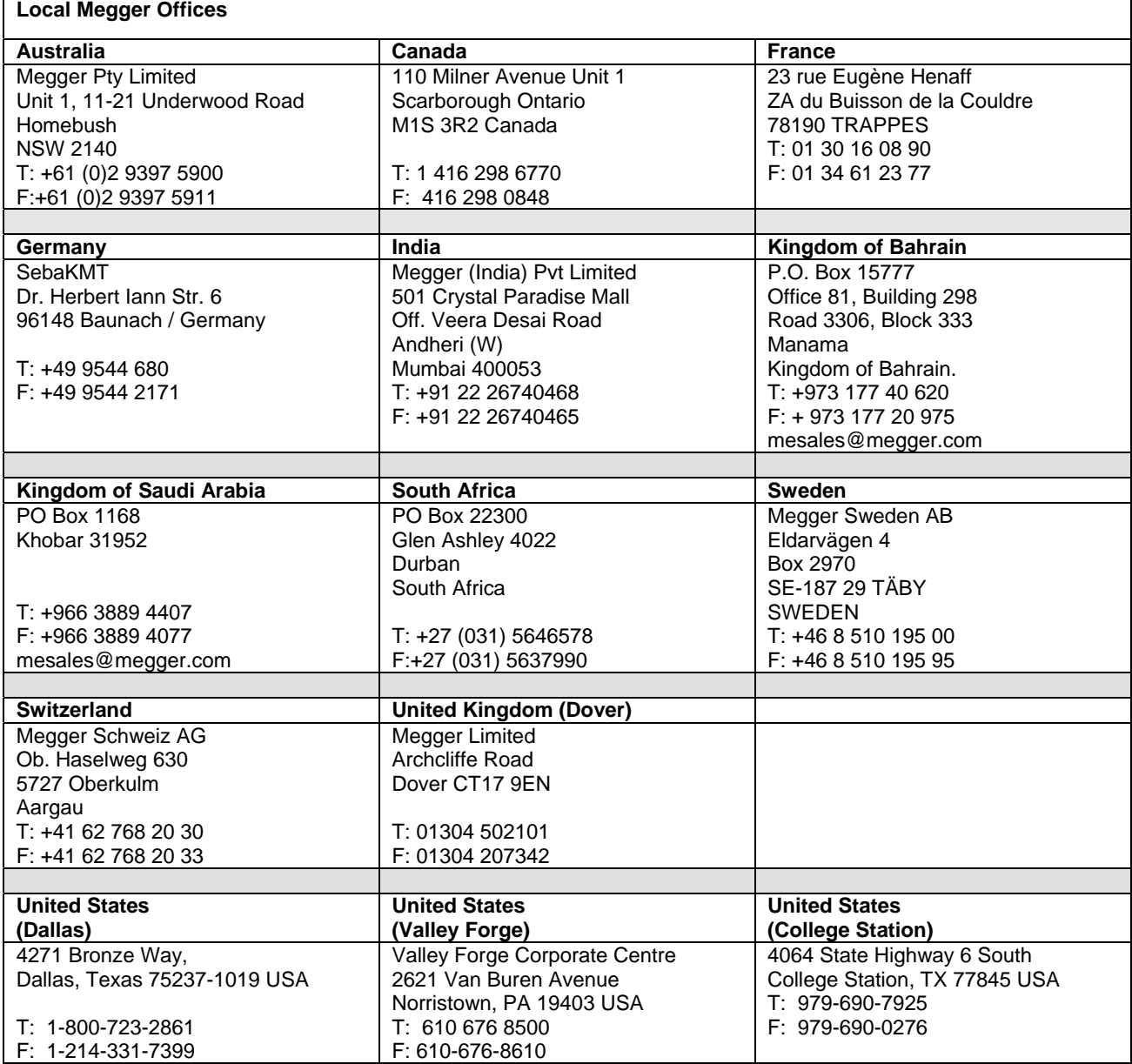

#### **Table of Contents**

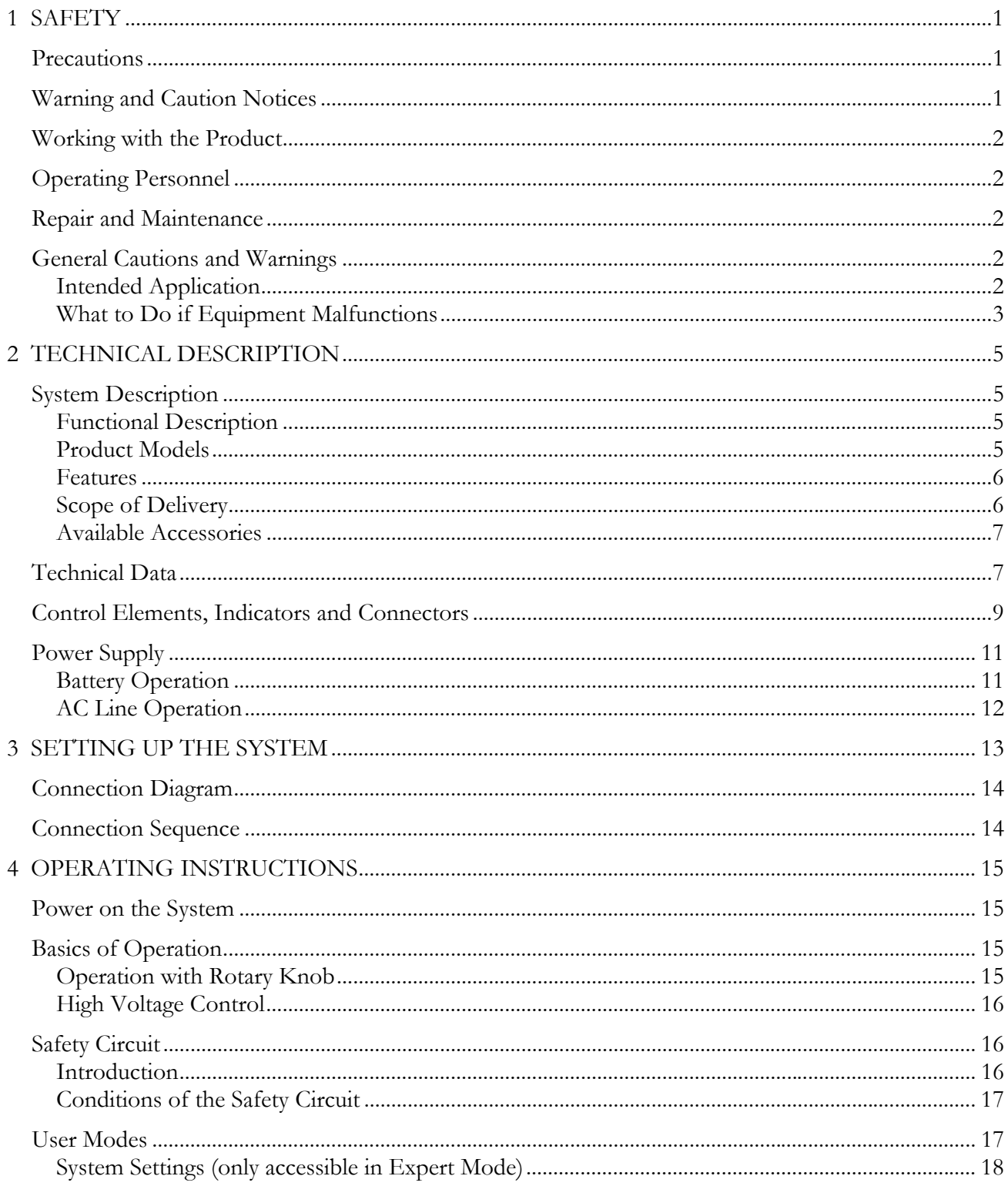

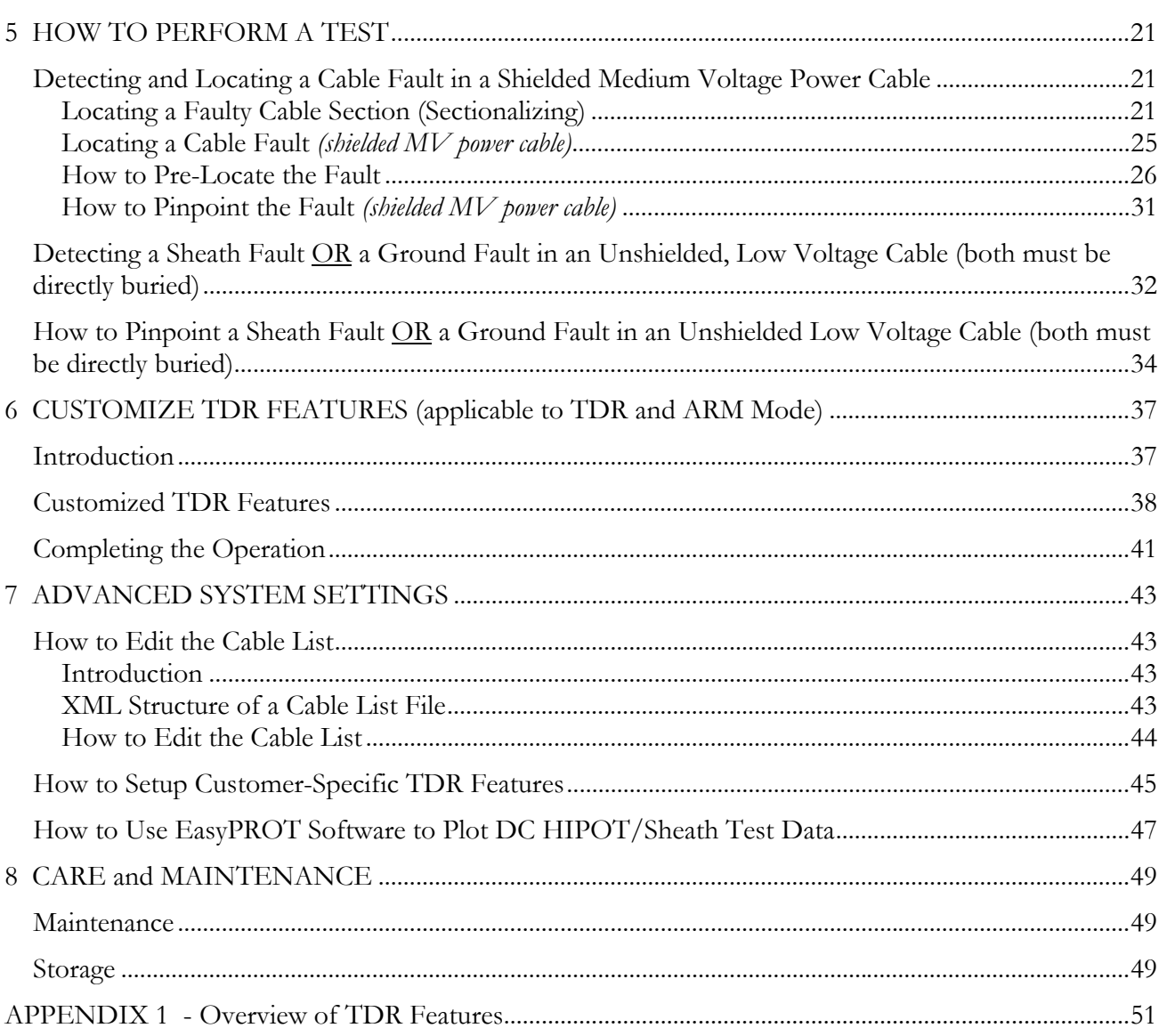

## **Receiving Instructions**

- 1. Check the equipment received against the packing list to ensure that all materials are present. Notify Megger of any shortage. Email your local Service Representative or send to *VFCustomerSupport@Megger.com*.
- 2. Examine the equipment for damage received in transit. If damage is discovered, file a claim with the carrier at once and notify Megger, giving a detailed description of the damage.
- 3. Prior to operation, check for loosened hardware or damage incurred during transit. If these conditions are found, a safety hazard is likely, DO NOT attempt to operate equipment.

Please contact Megger as soon as possible.

Please check your delivery against:

- a) your order
- b) our advice note
- c) the item delivered, and
- d) the parts list

**any shortages must be reported immediately.** 

### **Consultation with Megger**

The present system manual has been designed as an operating guide and for reference. It is meant to answer your questions and solve your problems in as fast and easy a way as possible. Please start with referring to this manual should any trouble occur.

In doing so, make use of the table of contents and read the relevant paragraph with great attention. Furthermore, check all terminals and connections of the instruments involved.

#### **Should any question remain unanswered, please contact:**

#### *VFCustomerSupport@Megger.com*

or

phone: +1.610.676.8500 (USA)

# **1**

## **SAFETY**

#### *Precautions*

This manual contains basic instructions on commissioning and operating the SMART THUMP system. For this reason, it is important to ensure that the manual is available at all times to authorised and trained personnel. Any personnel who will be using the devices should read the manual thoroughly. The manufacturer will not be held liable for any injury or damage to personnel or property through failure to observe the safety precautions contained in this handbook.

Locally applying regulations have to be observed.

### *Warning and Caution Notices*

Warning and caution notices are used throughout this manual where applicable. These notices appear in the format shown below and are defined as follows:

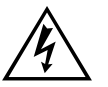

**WARNING!**<br>Warning, as used in this manual, is defin<br>practice which could result in personal in Warning, as used in this manual, is defined as a condition or practice which could result in personal injury or loss of life.

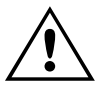

**CAUTION**<br>Caution, as used in this manual, is defin<br>practice which could result in damage to<br>equipment or apparatus under test. Caution, as used in this manual, is defined as a condition or practice which could result in damage to or destruction of the equipment or apparatus under test.

*NOTE: The notes contain important information and useful tips for using the system. Failure to observe them can render the measuring results useless.* 

#### *Working with the Product*

It is important to observe the general electrical regulations of the country in which the device will be installed and operated, as well as the current national accident prevention regulations and internal company rules (work, operating and safety regulations).

After working with the equipment, make sure to de-energise, protect against reenergising, discharge, earth and short-circuit the instrument and installations that have been worked on.

Use genuine accessories to ensure system safety and reliable operation. The use of other parts is not permitted and invalidates the warranty.

#### *Operating Personnel*

This system and its peripheral equipment may only be operated by trained or instructed personnel. Anyone else must be kept away.

The system may only be installed by a trained or authorized electrician. In Germany DIN VDE 0104 (EN 50191), DIN VDE 0105 (EN 50110) and the German accident prevention regulations (UVV) define an electrician as someone whose knowledge, experience and familiarity with the applicable regulations enables him to recognize potential hazards.

#### *Repair and Maintenance*

Repairs and service must only be done by Megger or authorized service departments of Megger. Megger recommends having the equipment serviced and checked once per year at a Megger service location.

Megger also offers direct on-site support. Please contact our service office for more information

### *General Cautions and Warnings*

#### **Intended Application**

Safe operation is only warranted if using the equipment for its intended purpose. Using the equipment for other purposes may result in bodily harm or death of the operator and damage the equipment itself and that of the involved test site.

The limits described under technical data may not be exceeded. Operating Megger products in environments, which feature high humidity in combination with condensation, may lead to flash-over, creapage, danger and damage. The

instruments should only be operated under tempered conditions. It is not allowed to operate Megger products in direct contact with humidity, water or near aggressive chemicals nor explosive gases and fumes.

#### **What to Do if Equipment Malfunctions**

The equipment may only be used when working properly. If irregularities or malfunctions appear which cannot be solved consulting this manual, the equipment must immediately be put out of operation and marked as not functional. In this case inform the person in charge who should inform the Megger service to resolve the problem. The instrument may only be operated when the malfunction is resolved.

#### *Five Safety Rules*

- The five safety rules must always be followed when working with HV (High Voltage):
- De-energize
- Protect against re-energizing
- Confirm absence of voltage
- Ground and short-circuit
- Cover close by energized components

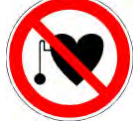

#### **Using cardiac pacemaker**

Physical processes during operation of high voltage may endanger persons wearing a cardiac pacemaker when near these high voltage facilities

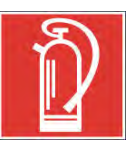

#### **Fire fighting in electrical installations**

- According to regulations, **Carbon Dioxide (CO<sub>2</sub>) is required to be used** as extinguishing agent for fighting fire in electrical installations.
- **Carbon Dioxide** is electrically non conductive and does not leave residues. It is safe to be used in energized facilities as long as the minimum distances are maintained. A **Carbon Dioxide** fire extinguisher must be always available within electrical installations.
- If, contrary to the regulations, any other extinguishing agent is used for fire fighting, this may lead to damage at the electrical installation. Megger disclaims any liability for consequential damage. Furthermore, when using a powder extinguisher near high-voltage installations, there is a danger that the operator of the fire extinguisher will get an electrical shock from an ARC FLASH (voltage arc-over created by the powder dust cloud).
- It is essential to observe the safety instruction on the extinguishing agent.
- Applicable is DIN VDE 0132 in Germany

#### **WARNING - Dangers when working with HV**

Special<br>and esp<br>up and d Special attention and safety awareness is needed when operating HV equipment and especially non-stationary equipment. The regulations VDE 0104 about setting up and operation of electric test equipment, i.e. the corresponding EN 50191 as well as country-specific regulations and standards must be observed.

- The system generates a dangerous voltage of up to 16 kV during operation. This is supplied via a HV cable to the test object.
- **The system may not be operated without supervision.**
- Safety installations may not be by-passed nor deactivated.
- All metallic parts in close proximity of the test equipment must be grounded in order to avoid the build-up of hazardous electric surface charges*.*

## **2**

## **TECHNICAL DESCRIPTION**

## *System Description*

#### **Functional Description**

The SMART THUMP is a compact, battery or AC operated fault location system typically to be used for fault locating of solid dielectric low voltage and medium voltage cables.

It is ideally suited for use in URD systems and also feeder cables. The main advantages of the SMART-THUMP are its solid HV performance, simple operation, automated fault locating process, operation in rainy conditions, weight and economics.

Beside proven prelocation technique (inductive ARM, current decoupling (ICE)), the SMART THUMP provides sectionalizing capability (trouble shooting in URD loop systems, North America), acoustic pinpointing with the integrated 1500 J surge generator as well as DC for breakdown detection, insulation resistance estimation and sheath testing and sheath locating (sheath locating requires optional receiver ESG-NT).

#### **Product Models**

Typically, the SMART THUMP is mounted on a hand truck and equipped with a lead-acid battery/inverter system.

The hand truck mounted version is also available as an AC unit only (without battery/inverter system, but with an AC isolation transformer).

The SMART-THUMP can be also permanently installed in a vehicle and is powered by the power circuit of the vehicle (via inverter), a generator system or optionally by an external battery with internal inverter.

When installed into a vehicle, the SMART-THUMP also offers an optional remotely operated configuration, with a separation of up to 8 ft between the control and HV units.

This manual covers all models of the SMART THUMP. If necessary, any differences are noted in the text.

#### **Features**

The SMART THUMP system combines the following features and functions as a single device:

- Quick Steps and Expert Mode (full feature mode), Automatic detection and localization of transformers
- Automatic fault prelocation and localization with regard to the 2 closest transformers (optional Sectionalizing software)
- Automatic cable end and fault detection and localization
- DC test up to 16 kV with automatic breakdown detection and insulation resistance measurement
- **Pinpointing of high resistance faults in surge mode**
- Sheath test with automatic breakdown detection
- (Sheath) fault pinpointing (requires optional receiver ESG-NT)
- Integrated safety circuit for user's safety (F-OHM safe grounding)
- Optional external remotely operated safety device to shut off HV
- Operation from internal battery / inverter or from an external AC or DC source
- Sturdy and weatherproof enclosure for outdoor use

#### **Scope of Delivery**

The scope of delivery of the SMART THUMP system comprises the following components:

- HV output cable hard wired
- Safety Grounding cable
- AC Power cord
- Owner's manual

## **Available Accessories**

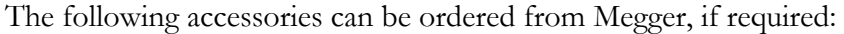

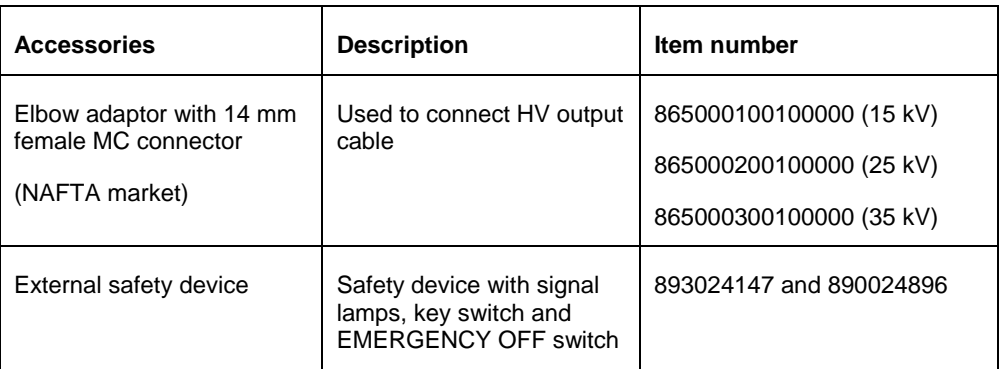

## *Technical Data*

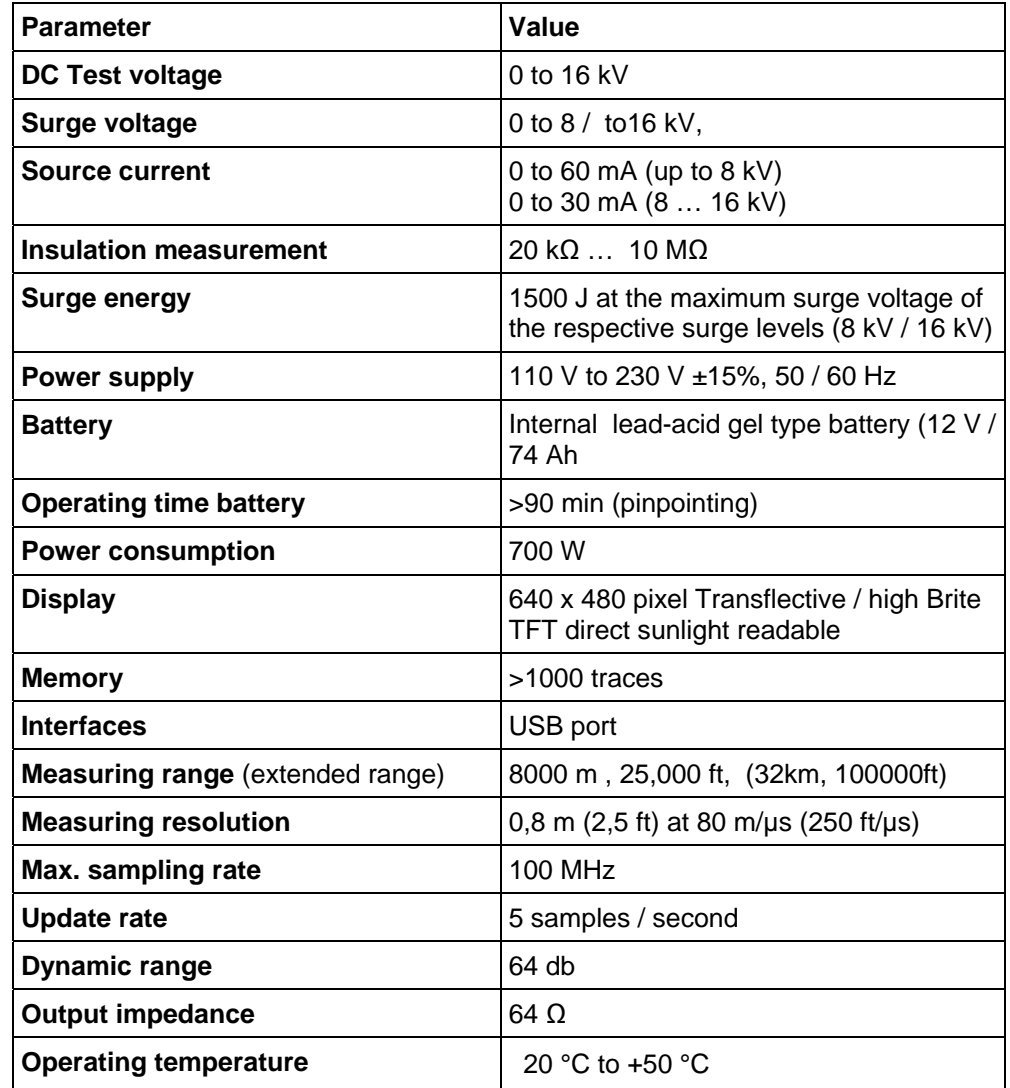

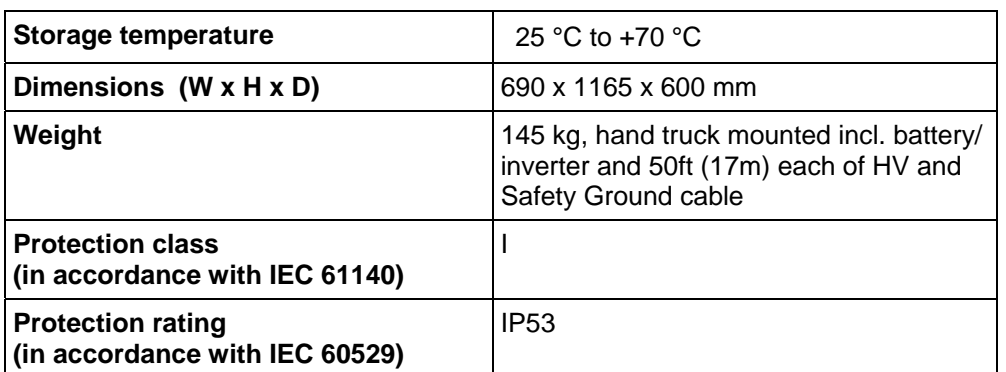

## *Control Elements, Indicators and Connectors*

The SMART THUMP has the following control elements, indictors and connectors:

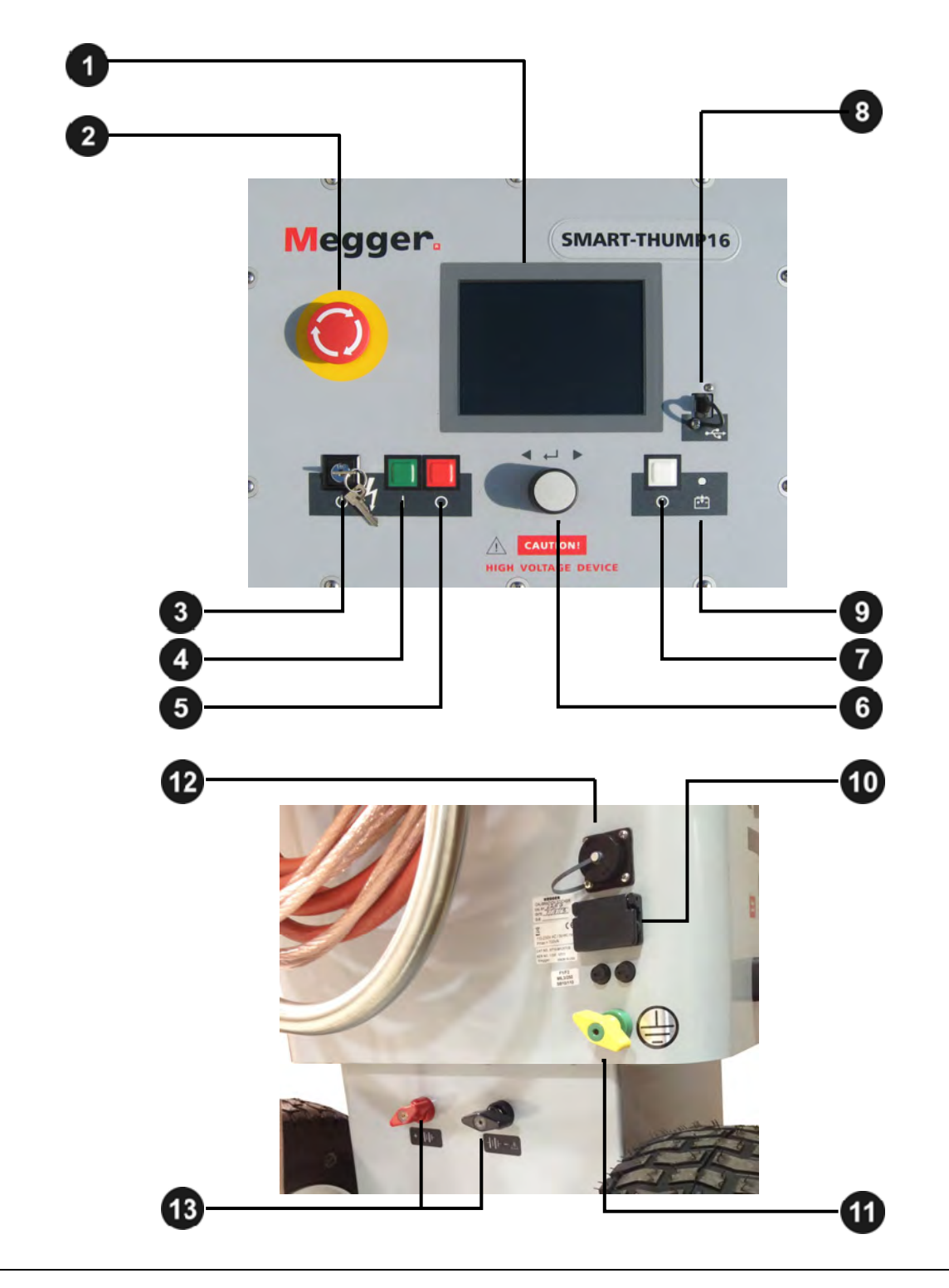

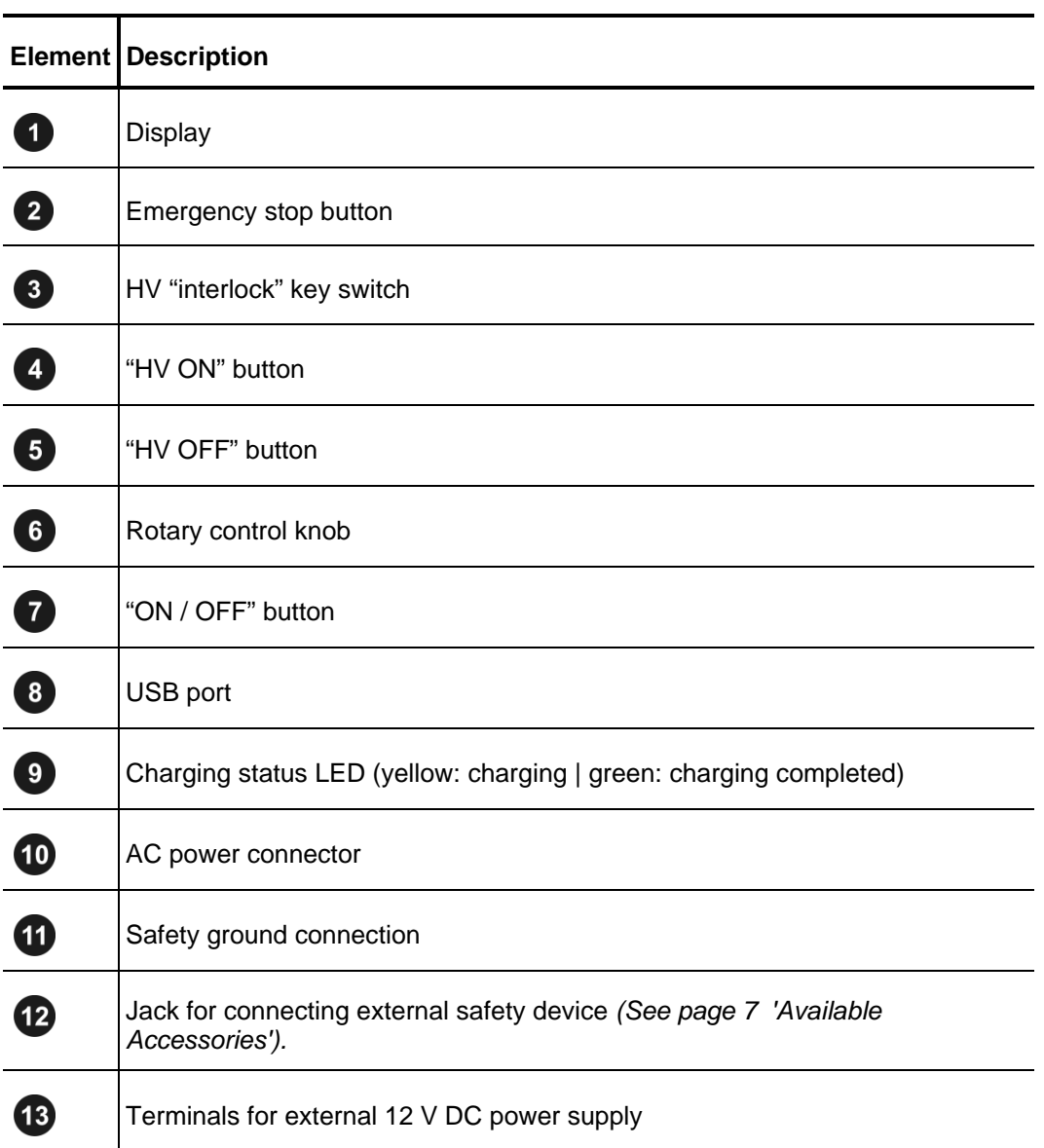

## *Power Supply*

#### **Battery Operation**

#### *Introduction*

The SMART THUMP can be equipped with an internal battery. In this case there is no requirement for an AC line supply to operate the unit in the field. For a good trade-off between weight and operation time, the battery is sized for up to more than 400 capacitor discharges at 90% of full voltage which equals approximately 1 hour of thumping (pinpointing).

#### *Battery Status and Automatic Shutoff*

As long as more than 50% of the battery capacity is available, no battery icon is shown on the screen. As soon as the battery is discharged by more than 50%, the **battery icon** in the upper right corner of the screen starts flashing (**not** an active bar graph).

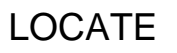

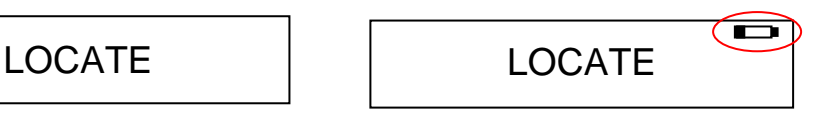

#### **Battery capacity >50% Battery capacity <50%**

To protect the battery from a deep discharge, the unit turns automatically off, if the battery is discharged too low for safe operation.

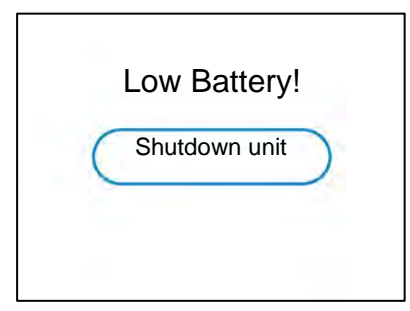

*Note: To find out whether the battery charge is sufficient for further use of the unit in the field, just turn the unit on and check if the battery symbol is visible on the main screen. If the symbol is visible you should strongly consider recharging the battery before using the unit or plan to operate off AC line power.* 

#### *Backup Battery*

If the internal battery is becoming drained while fault locating, any 12 V battery providing more than 50 A (e.g. a car battery) can be connected to the 12 V terminals  $\bullet$  in order to extend the operation time or the unit must be connected to an AC source (see below AC Line Operation).

#### *Charging*

The battery automatically is being charged as soon as the SMART THUMP has been connected to 120/230 AC line power. Charging time on a fully drained battery is about 10 to 12 hours. The progress of the charging process is indicated by the battery charging status LED  $\bullet$ . During charging, the LED lights yellow. It turns to green, when the battery is full and charging is finished.

*NOTE: Always charge the battery immediately after use. Lead-acid batteries must always be kept in a charged condition. The battery life is longer with an almost fully charged battery rather than fully discharged one.* 

> *Store the unit always at a full charge by keeping the charger connected while the unit is not in use (trickle charge).*

#### **AC Line Operation**

As soon as the AC power cord is connected to the receptacle  $\bullet$  of the SMART THUMP and the AC line, **the system is operating on AC power and being charged at the same time.** 

## **3**

## **SETTING UP THE SYSTEM**

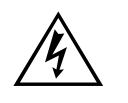

**WARNING - Safety instructions for setting up**<br>The guidelines to maintain occupational safety when ope<br>non-stationary test system often differ between network<br>and it is not uncommon to use National regulations (like **The guidelines to maintain occupational safety when operating a** non-stationary test system often differ between network operators and it is not uncommon to use National regulations (like, i.e. the German BGI 5191) to be used as well.

> Operator must inform him/her self about the guidelines applicable in the area of operation beforehand, and comply with specific work rules for non-stationary test systems.

- Always follow the safety instructions *(see Section 1 SAFETY)* in particular the **five safety rules** - before connecting to the cable to be tested.
- Before connecting the system to the cable to be tested, be sure that the cable has been tested for voltage, discharged / isolated and grounded tested in compliance with all OSHA & company safety procedures.
- **Select a setup location which is sufficient for the weight and size of** the system and insure that it stands securely. Always locate the system off to the side of the cable path, never on top of the cable path.
- When setting up the testing system, ensure that it does not impair the function of any other systems or components. If other systems and components have to be modified in order to set up and operate the test system, be sure to reverse these actions when the work is finished. Always take the special requirements of these systems and components into account and only carry out work on them after consulting and obtaining approval from whoever is in charge of them.
- Install protective equipment (such as railings, chains or bars) around the test site to block access to the danger zone and prevent the risk of touching live parts.
- Always operate the SMART THUMP system in a vertical position. Grounding and HV contacts both require a vertical orientation to ensure proper functioning as well as a "Fail Safe Position" in case of an AC or DC power failure or if the unit is shut off.
- After receiving clearance, make sure that NO dangerous voltages can reach unprotected places or technical equipment.
- As a matter of principle, all de-energized cables that are part of the test circuit shall be connected together and shorted to ground

## *Connection Diagram*

The following figure shows the simplified connection diagram.

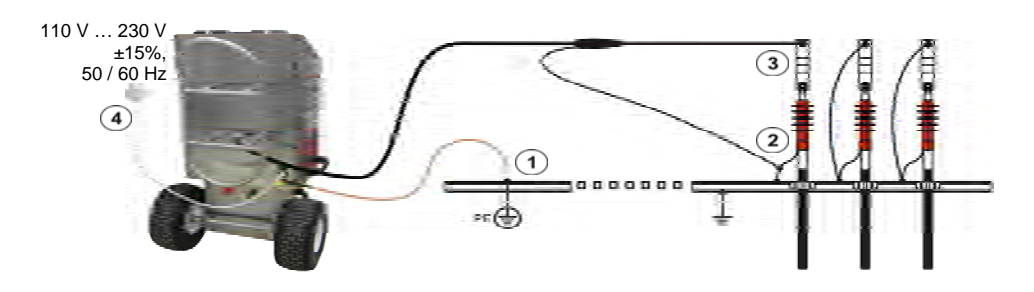

## *Connection Sequence*

Connect the unit in the following order:

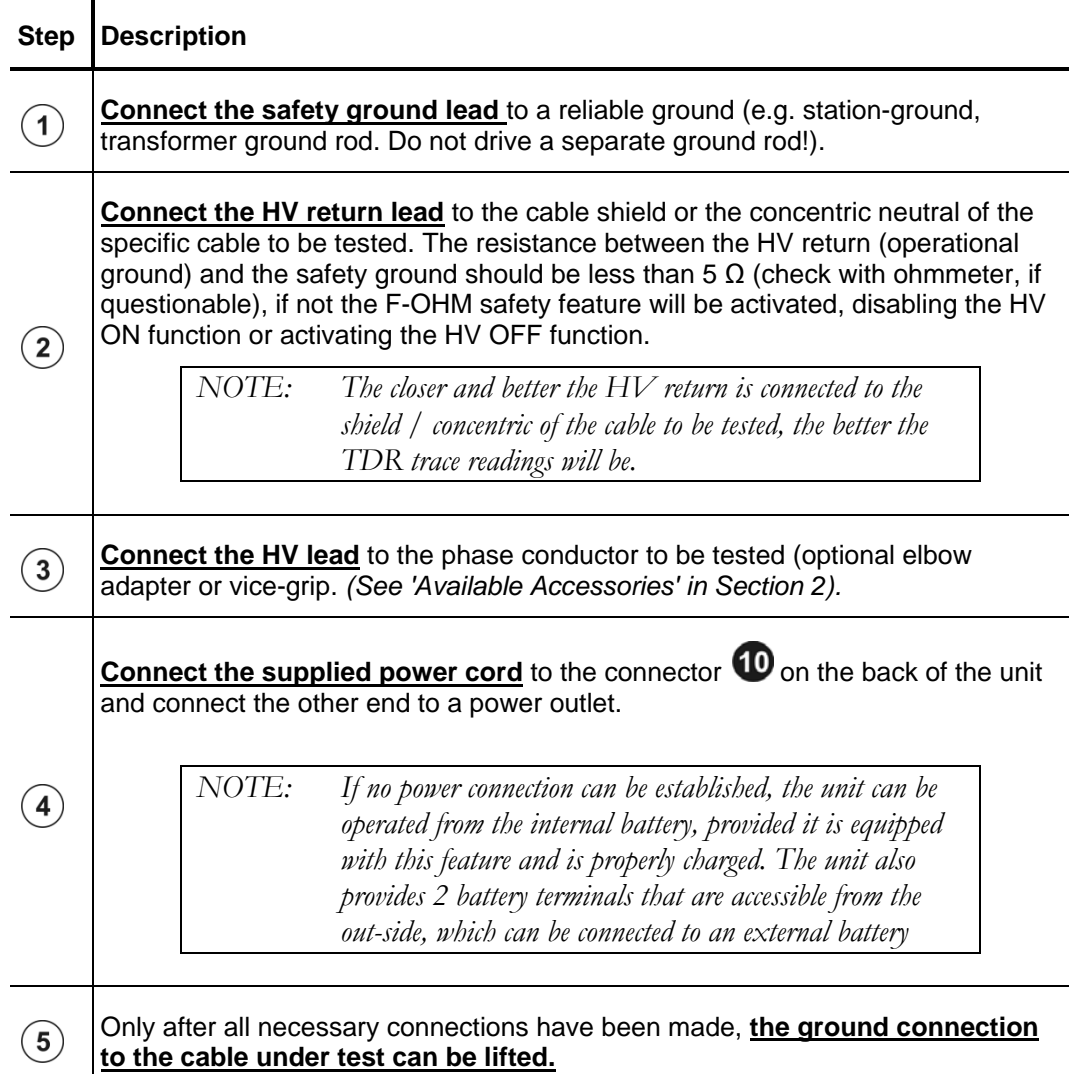

# **4**

## **OPERATING INSTRUCTIONS**

#### *Power on the System*

Once the "ON / OFF" button  $\bullet$  is pressed, the system starts up. After startup, the system is in the 'Ready for operation' state and the main menu is displayed:

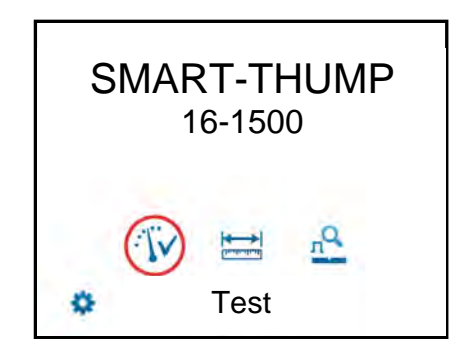

In this state, the high voltage source is still switched off and the high voltage output is grounded via a discharge resistor.

## *Basics of Operation*

#### **Operation with Rotary Knob**

Navigation within the menus is done using the rotary knob  $\bullet$  as follows:

**Turning Selecting** 

**Clicking Confirming** ("ENTER" function)

The currently selected menu item is identified by a red circle.

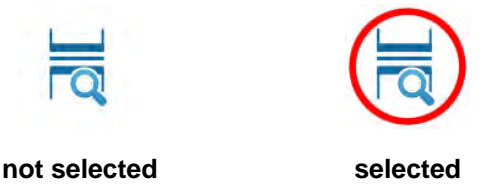

With the aid of the rotary knob, the individual menus can be accessed and values can be entered. If a selected menu item requires a value to be adjusted, the following dialog is displayed:

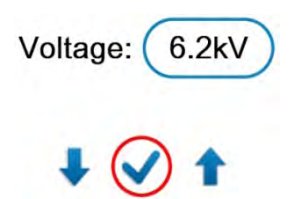

The value for the parameter can then be adapted by turning the rotary knob and clicking it again to confirm.

#### **High Voltage Control**

Before the start of the test, the user is prompted to enable high voltage. To do so, the green illuminated "HV ON" button  $\bigoplus$  (green) must be pushed. This lifts the discharge resistor and enables the generation of high voltage. The red illuminated "HV OFF" button  $\bullet$  signals that the HV output is now energized (hot) and the green button goes dark.

The activation of high voltage requires that all conditions of the safety circuit are met. See page 16 in Section *Safety Circuit.*

The high voltage can be switched off at any time during the course of the test by pushing the "HV OFF" button  $\bullet$ . The test is then immediately aborted and the system is placed in the 'Ready for operation' state. The high voltage power supply is turned off and the entire test circuit including the SMART-THUMP is discharged and grounded, which is indicated by the illumination of the light in the green push button.

## *Safety Circuit*

#### **Introduction**

Once high voltage is turned on, the system's safety circuit continuously checks all safety-relevant parameters and switching operations of the system. Should the safety circuit detect a violation of the monitored thresholds / conditions while in high voltage mode, the system automatically switches the high voltage power

supply off and discharges and grounds the HV output. A message will be displayed on the LCD display which **must be acknowledged** before HV operation can be re-activated again.

#### **Conditions of the Safety Circuit**

The following conditions must be met in order to perform tests under high voltage:

- The HV key switch  $\frac{3}{2}$  must be in the  $\Phi$  position.
- The emergency off button  $\bullet$  *must* be unlocked (up).
- The F-Ohm safety circuit must have a loop resistance below 6.5  $\Omega$ (if resistance is higher, warning on LCD will be provided.

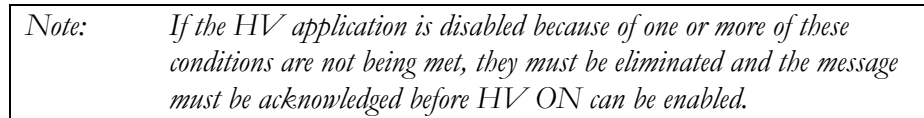

## *User Modes*

The E-TRAY system platform offers two operational modes, to the operator, which are fully customer configurable:

#### **QUICK STEPS mode:**

This mode is tailored for the "everyday jobs" where the basic settings may need no or just minor adjustments This is typically configured with a limited range of adjustment features and no access to the system settings.

#### **EXPERT MODE:**

This password-protected mode is recommended for experienced users. It offers the full range of adjustment features and access to the system settings, incl. the default settings.

For detailed information on how to switch modes, please refer to the next page

#### **System Settings (only accessible in Expert Mode)**

In order to change the system settings, **EXPERT settings** from the main menu must be accessed.

These settings are only available, if the system is operated in **Expert Mode**. If this is not the case, the rotary knob  $\bullet$  must pushed down and held down shortly on any of the main menu icons until the system displays the prompt for the password, which is required to activate the **Expert Mode**. The default password is "0000" (can be changed – see below).

After activation of the **EXPERT MODE**, you are automatically forwarded to the system settings:

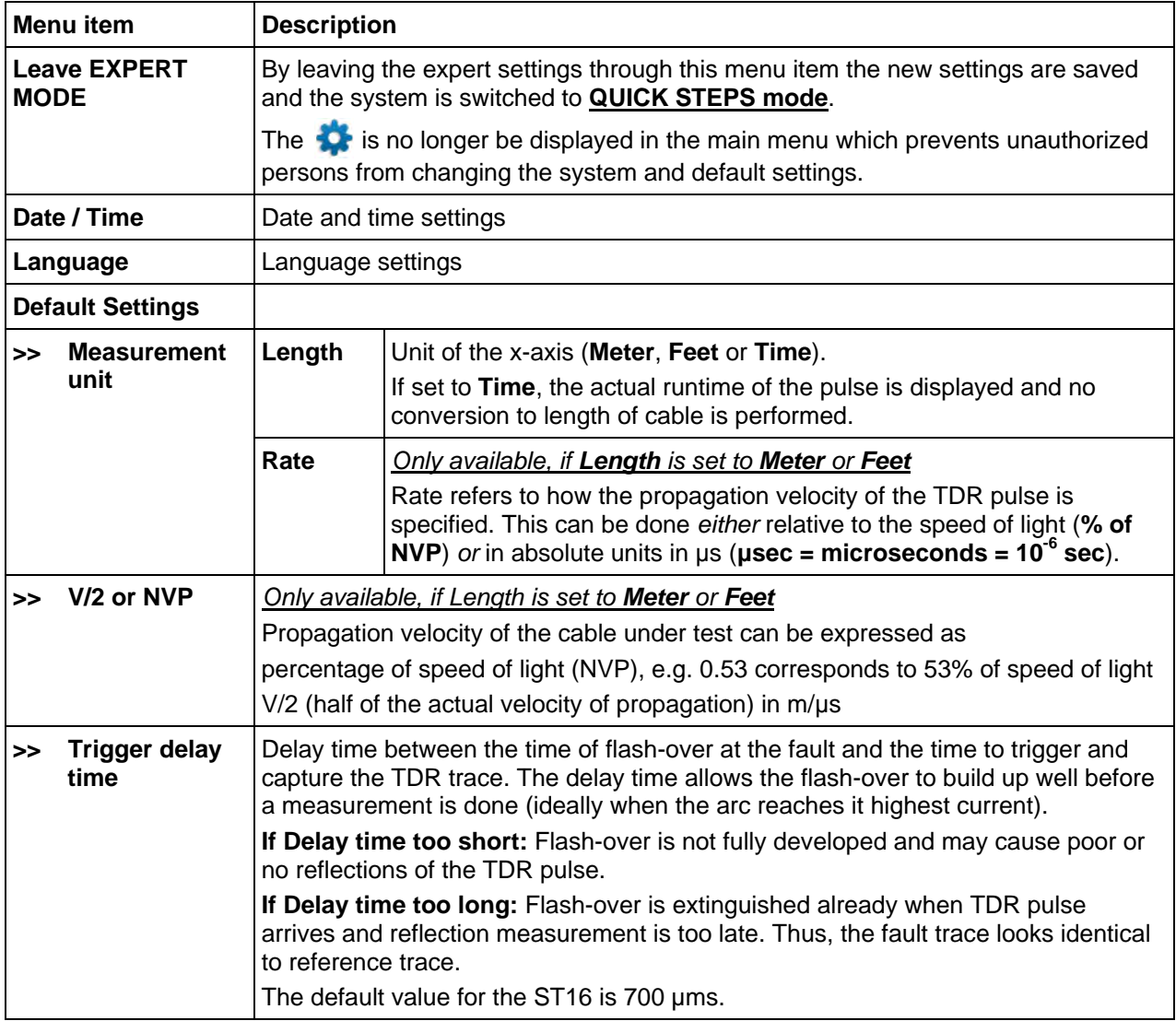

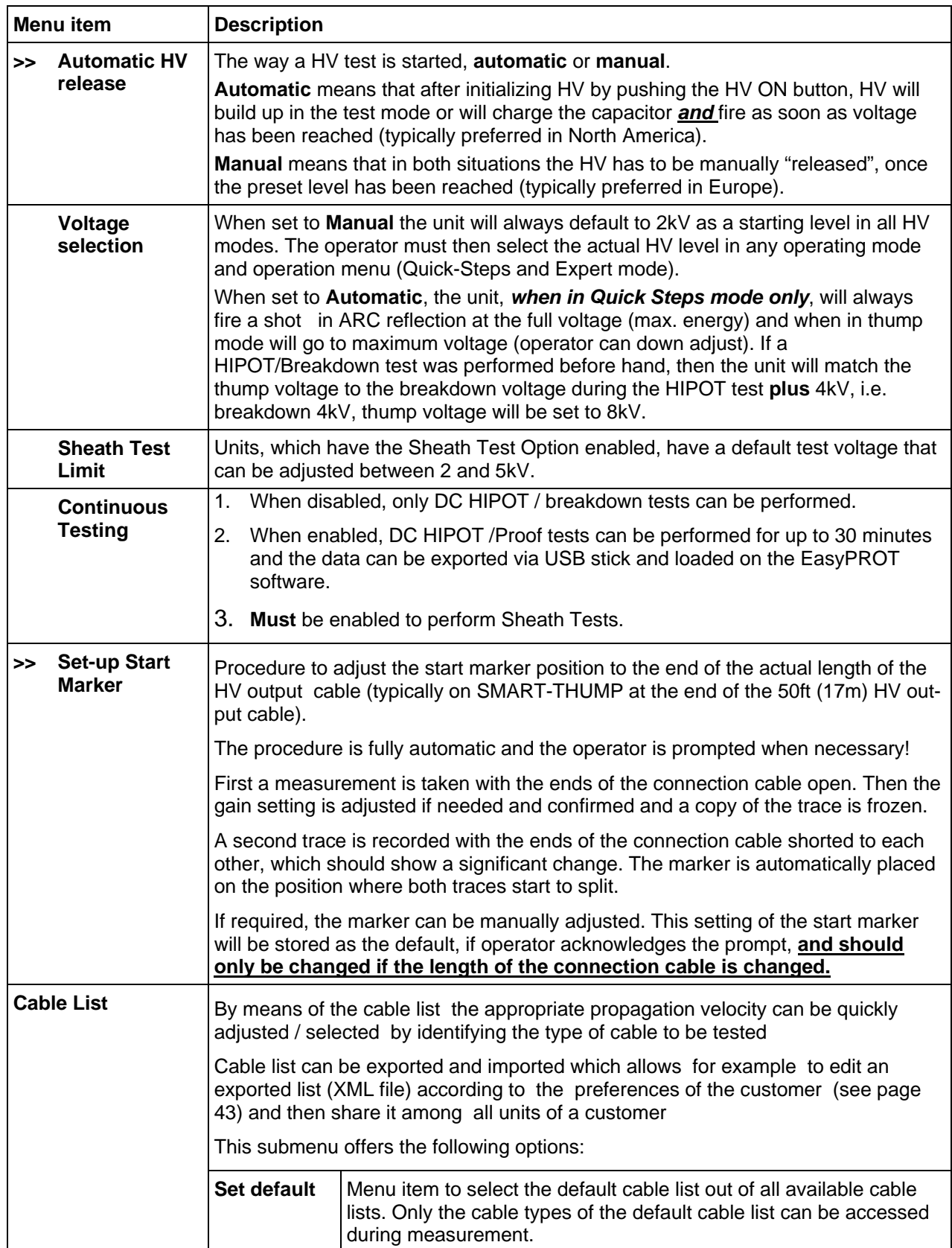

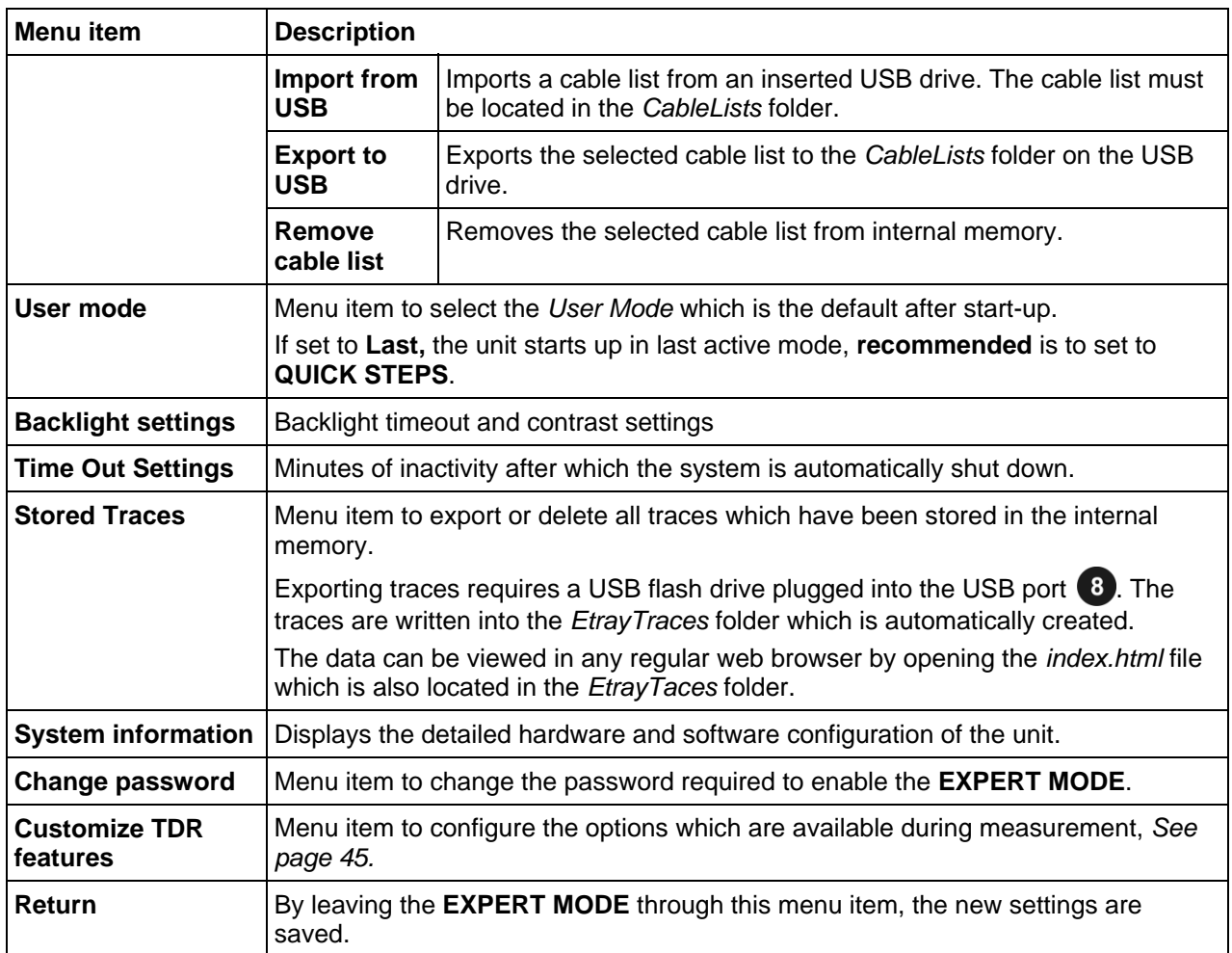

## **5**

## **HOW TO PERFORM A TEST**

### *Detecting and Locating a Cable Fault in a Shielded Medium Voltage Power Cable*

#### **Locating a Faulty Cable Section (Sectionalizing)**

#### *Introduction*

The sectionalizing technique is used to trouble shoot a distribution loop circuit in order to identify the faulted section, so it can be quickly switched out, and the rest of the circuit can be re-energized to provide service to all customers.

For this purpose, a LV reflection image is taken and scanned for impedance changes which are related to the cable end and transformers. A second reflection image of the TDR pulse is taken while an electrical arc is ignited by a sudden discharge of the charged capacitor at the fault location. This reflection is negative.

With both traces lying on top of each other, the fault location (position where the two traces diverge from each other) is identified and the transformers reflections provide the landmarks to identify the faulted cable segment. It will be switched out by pulling the elbows to the left and right side of the fault. Service to all customers is provided by closing the normally open point within the distribution loop.

#### **2 Alternatives**

The procedure called "Sectionalizing" in the configuration set up will *work flow* perform the following steps:

#### **Pattern 1**

- low voltage TDR trace to identify cable end (blue trace)
- low voltage trace to identify all transformers in the faulted (half) loop (blue trace)
- high voltage trace to identify fault (negative reflection in red trace)

The procedure called "COMED" in the configuration set up will perform the following steps:

#### **Pattern 2**

- low voltage trace to identify cable end (blue trace)
- high voltage trace to identify fault (negative reflection in red trace)
- low voltage trace to identify all transformers leading up to the fault plus one additional transformer past the fault (blue trace) if there is a transformer past the fault

#### *How to Determine the Faulty Section*

Proceed as follows to perform sectionalizing according to *Pattern 1*:

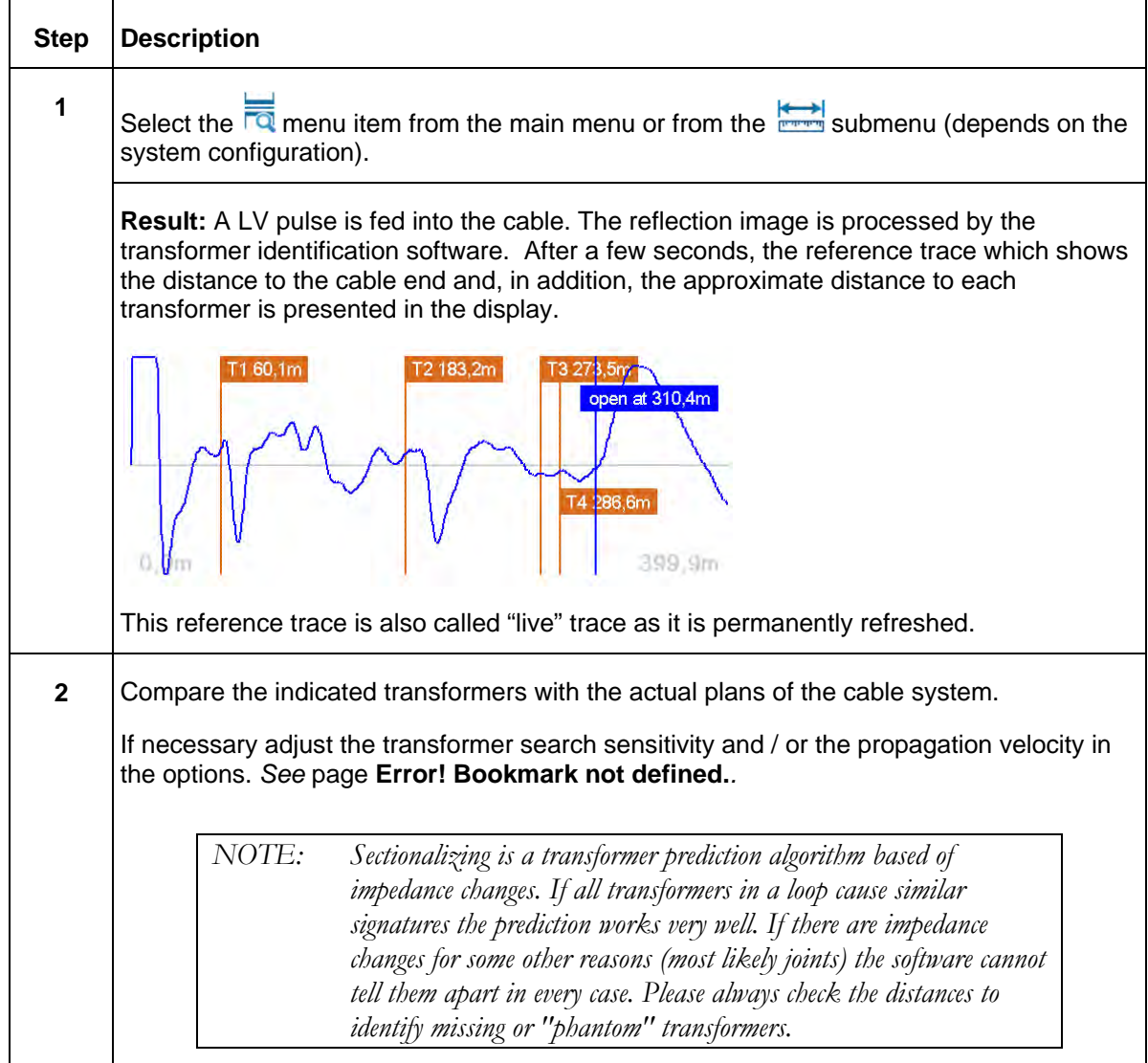

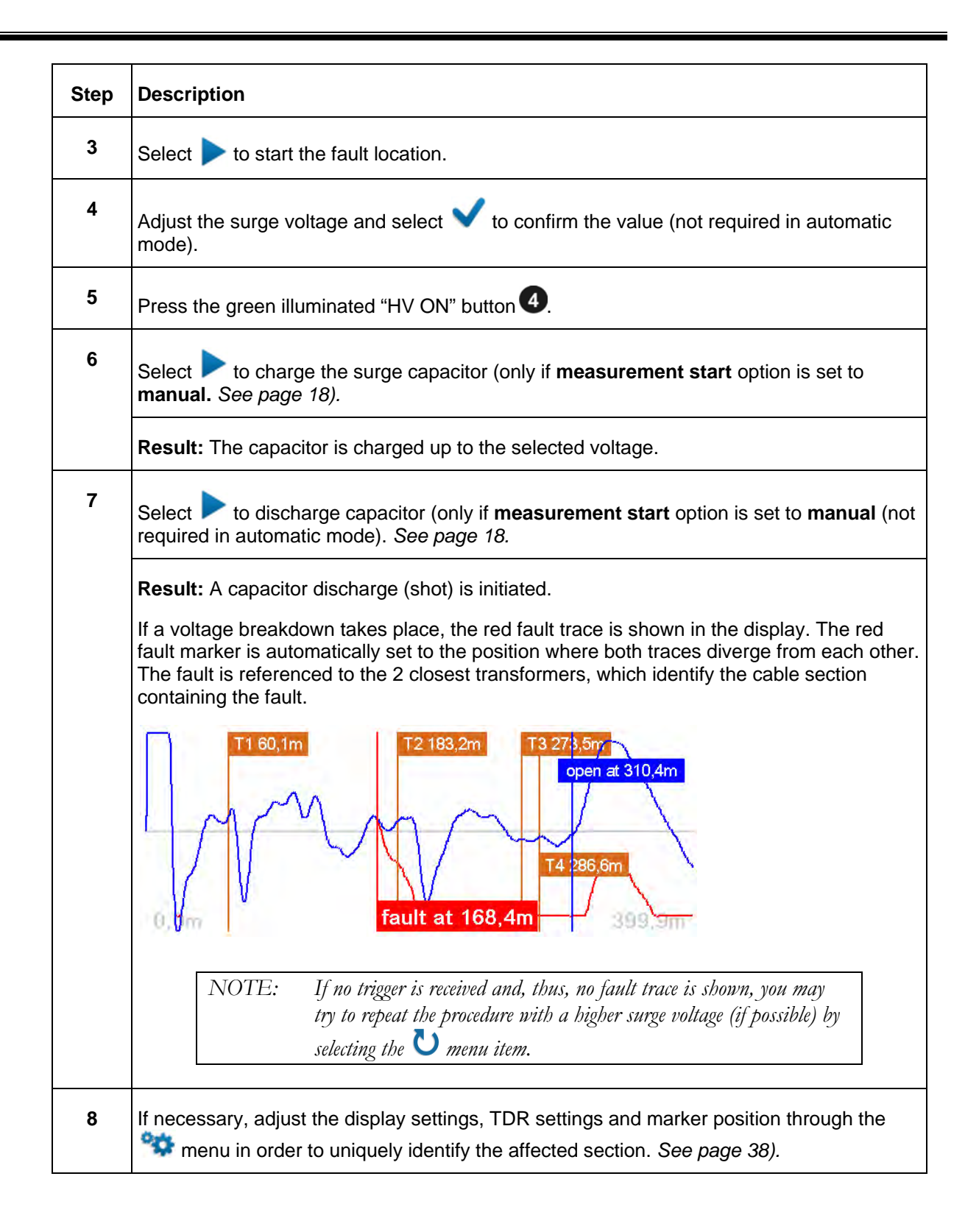

#### AVTMST16 Rev 1 May 2016

#### *How to Verify Whether it is Actually a Bad Section*

The HIPOT test within the context of Sectionalizing is done to confirm, that the section of cable identified as bad during the Sectionalizing procedure can be verified to be actually bad. Proceed as follows to perform a HIPOT test *after the identified cable section has been isolated at the 2 closest transformers*:

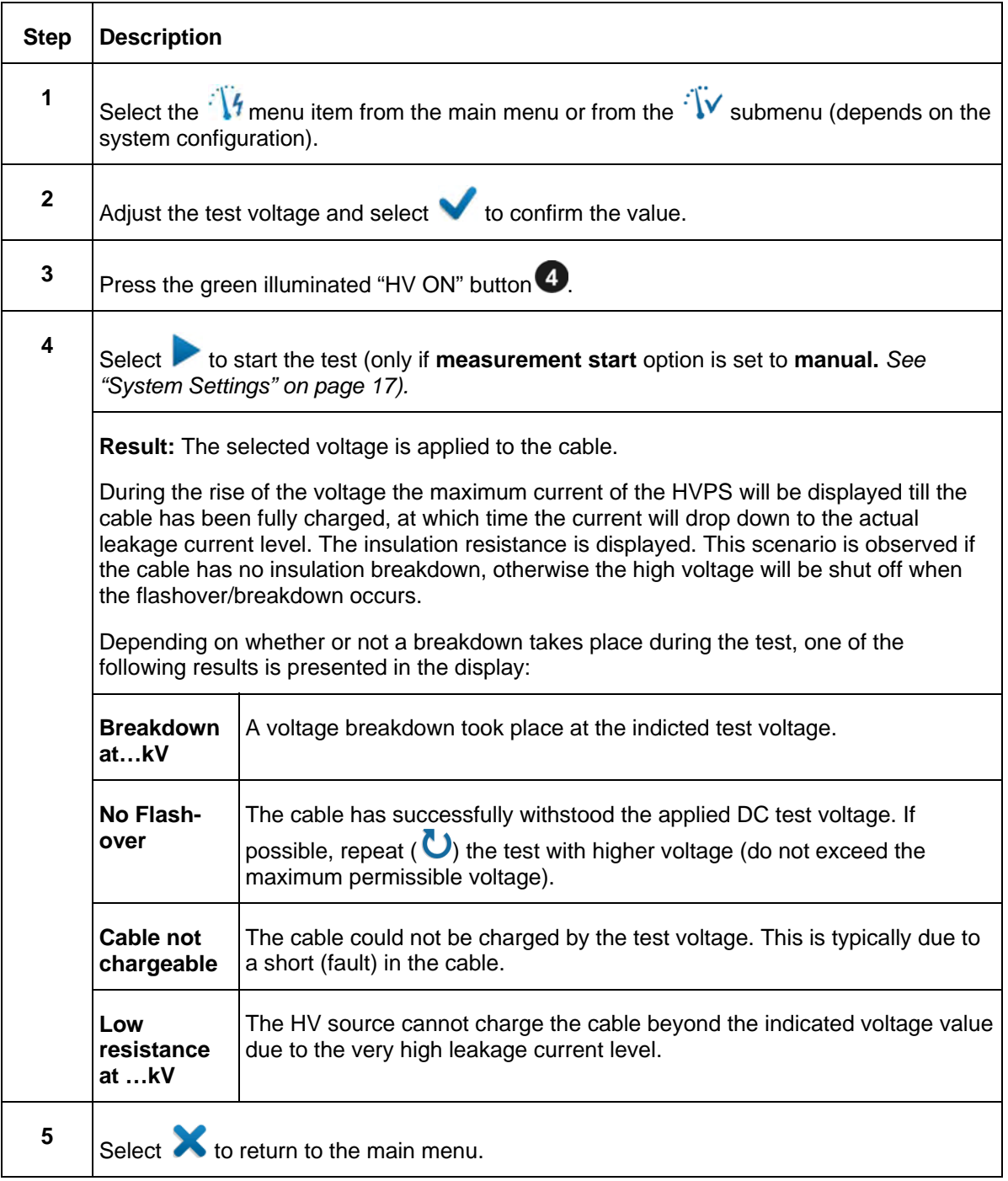

#### **Locating a Cable Fault** *(shielded MV power cable)*

#### *How to Test the Dielectric Strength of the Cable*

A HIPOT/breakdown test is used to test the dielectric strength of a cable and, if the test fails, to determine the breakdown voltage. For this purpose, a test voltage of up to 16 kV is applied to the cable under test.

#### Proceed as follows to perform a HIPOT test:

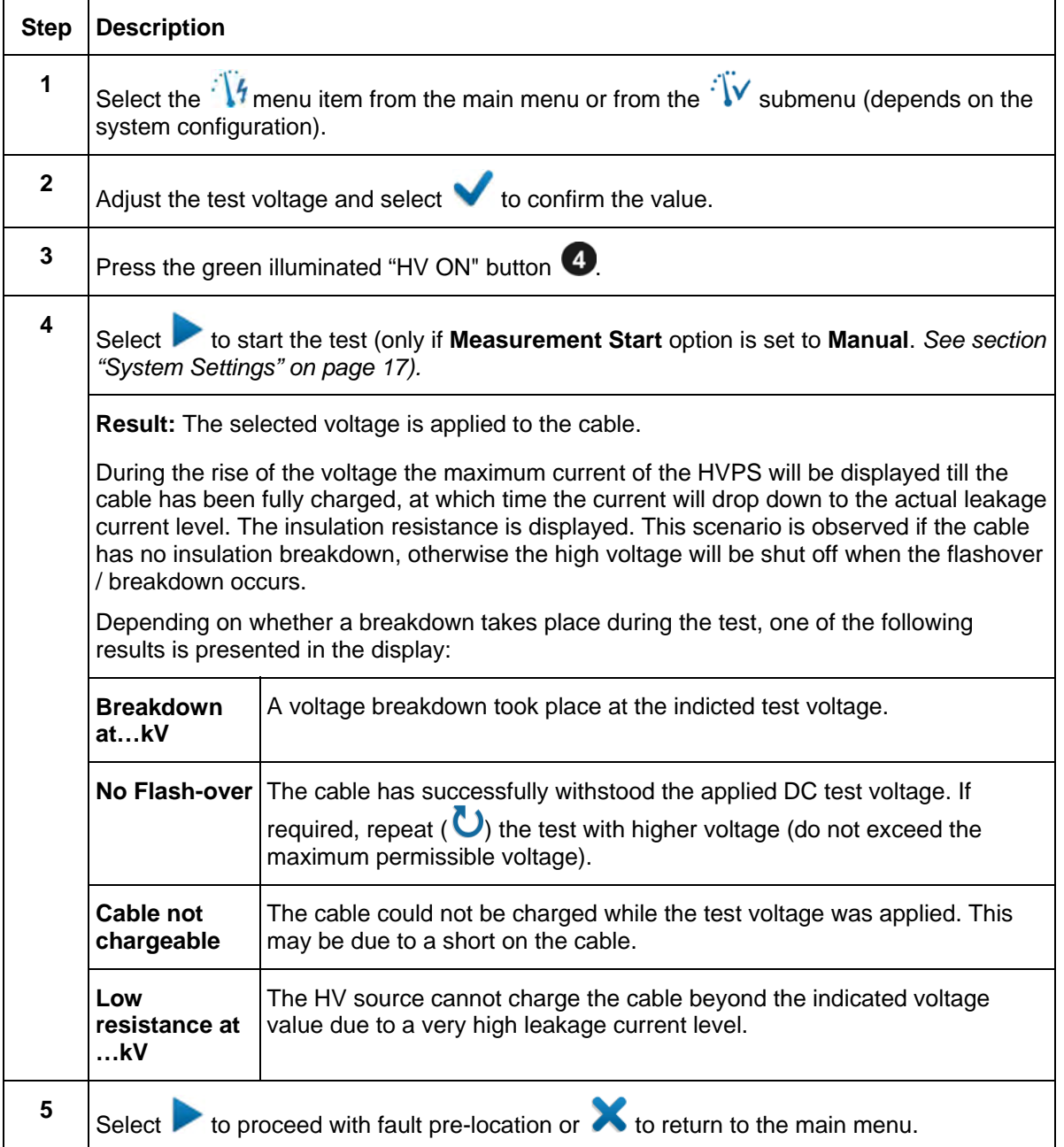

#### **How to Pre-Locate the Fault**

#### *Arc Reflection Method (ARM)*

For pre-location of high resistance fault the SMART THUMP applies the widely approved and well-known ARM (Arc Reflection Method).

Locating the fault becomes possible by comparing a reflection image taken with a LV pulse (reference trace) to a reflection image taken while the arc, ignited by sudden discharge of the charged capacitor, was present g at the fault location (fault trace). With this method, the two measured traces diverge at the position, where the arc caused a negative reflection of the TDR pulse, indicating the fault location.

Proceed as follows to pre-locate the cable fault:

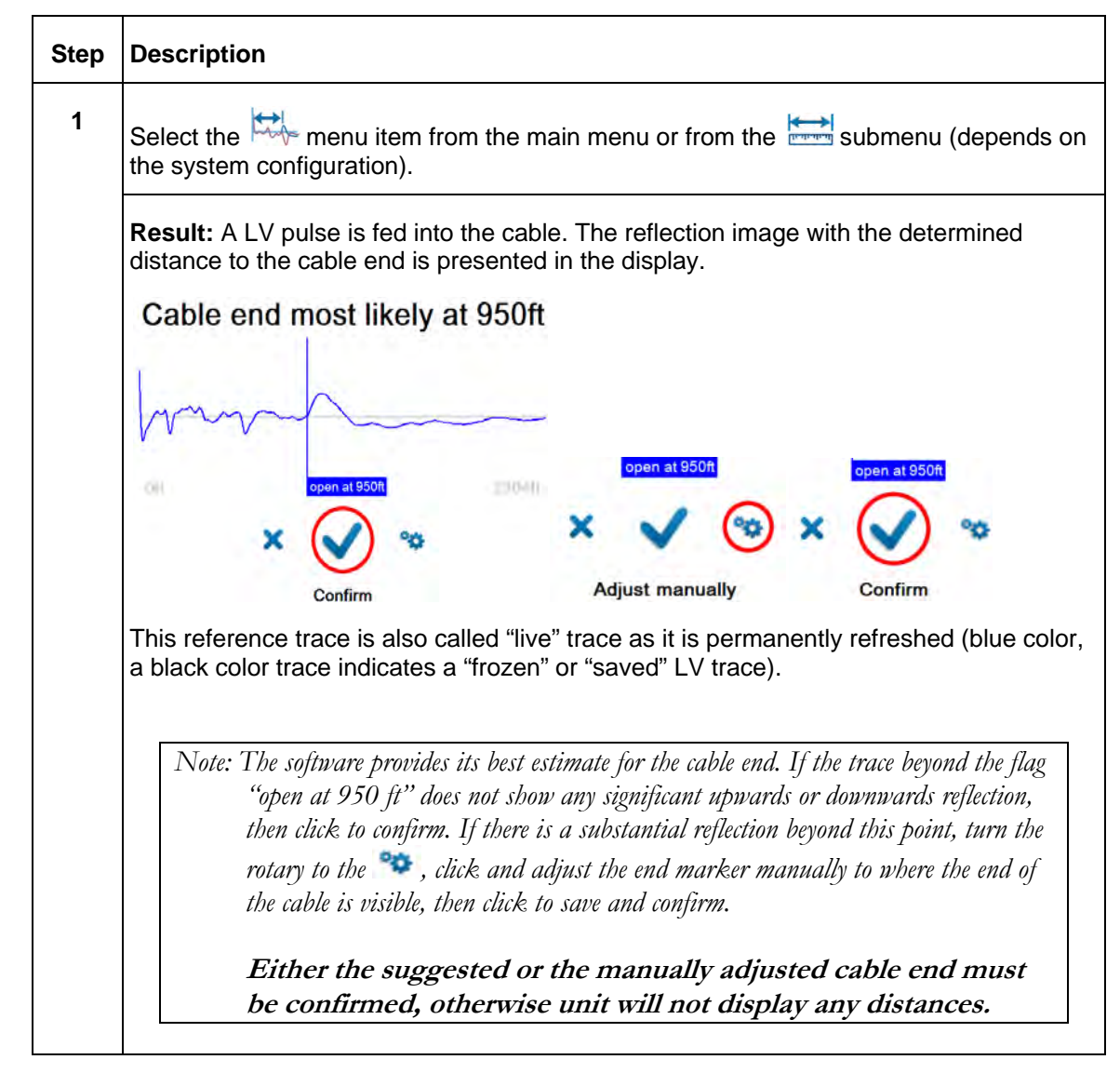

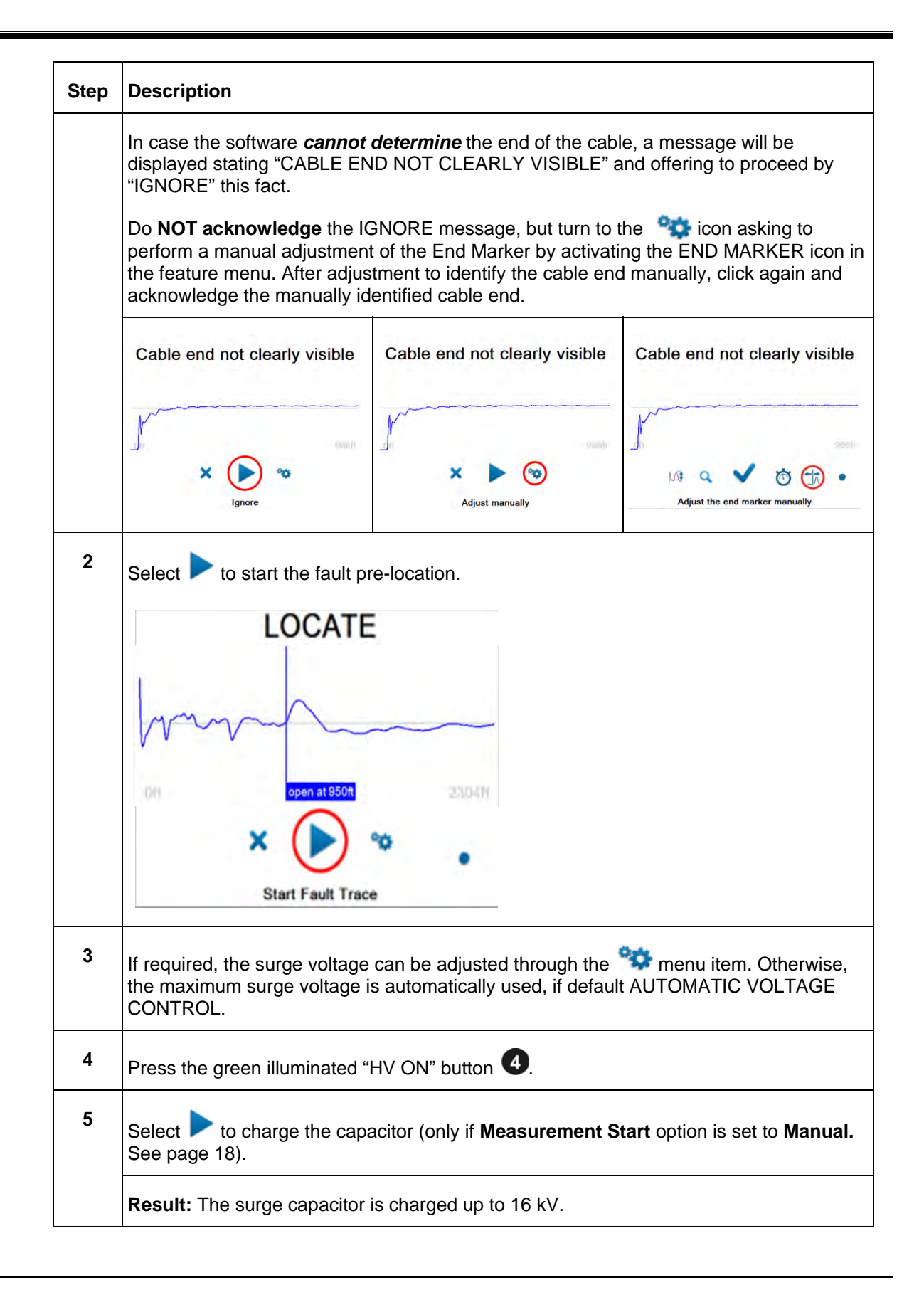

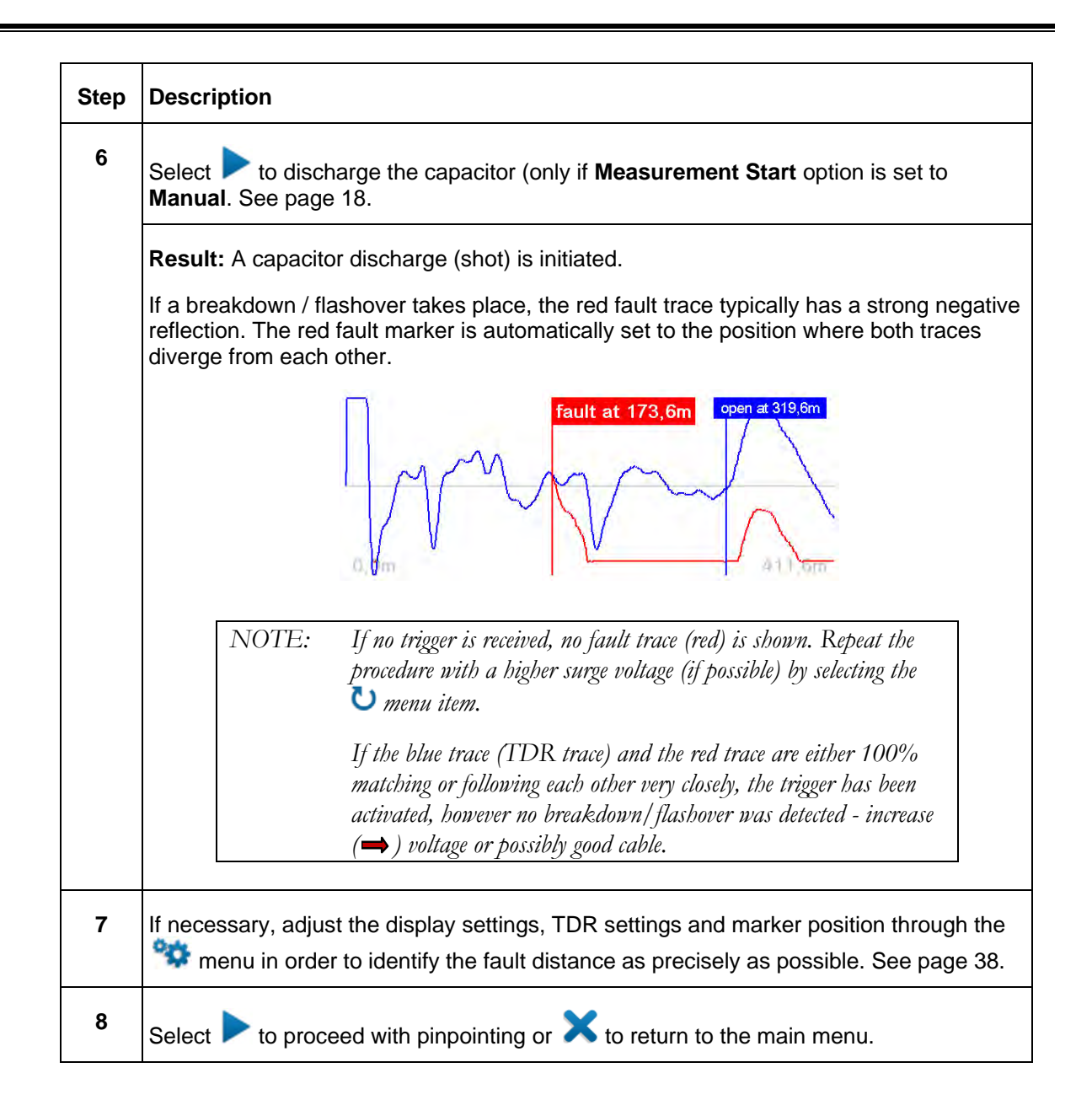

#### *Current Decoupling (ICE)*

As an alternative way for pre-location of high resistance faults, the SMART THUMP provides the current decoupling method (ICE, Surge Pulse).

The capacitive discharge of the surge capacitor via the surge switch triggers and ignites the fault and causes it to a flash over. This flashover results in a travelling wave current on the HV return, which is inductively de-coupled and shown on the Reflectometer as a transient. Subsequently, an attenuated transient wave travels back and forth between fault and surge generator (standing wave)

By decoupling the current signal from the HV return, an oscillation is obtained where the period length corresponds directly to the fault distance.

*Note: Fault distance includes length of HV output cable: deduct this length to get the distance to the fault going forward from the connection point, e.g. transformer, switchgear etc.* 

Proceed as follows to pre-locate the cable fault:

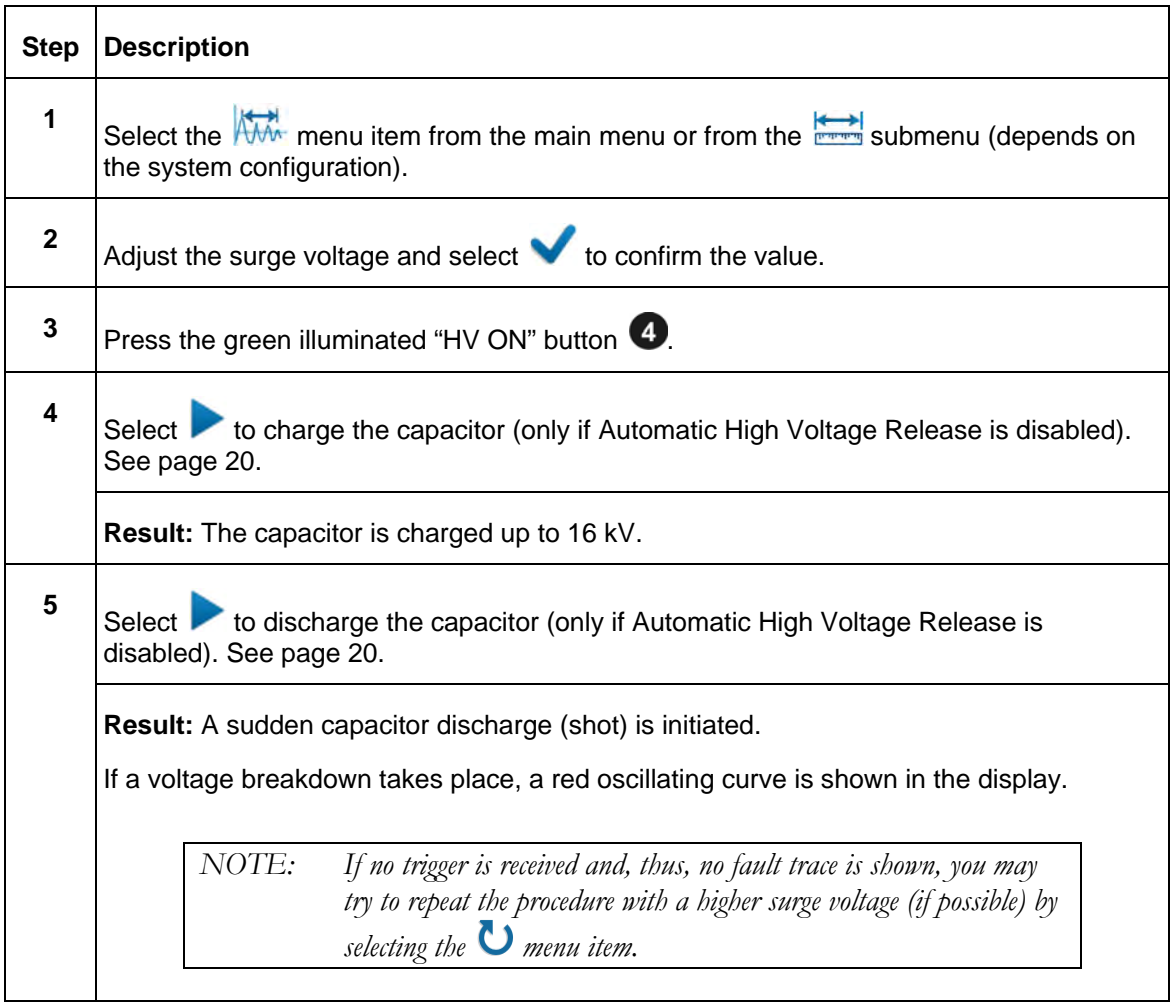

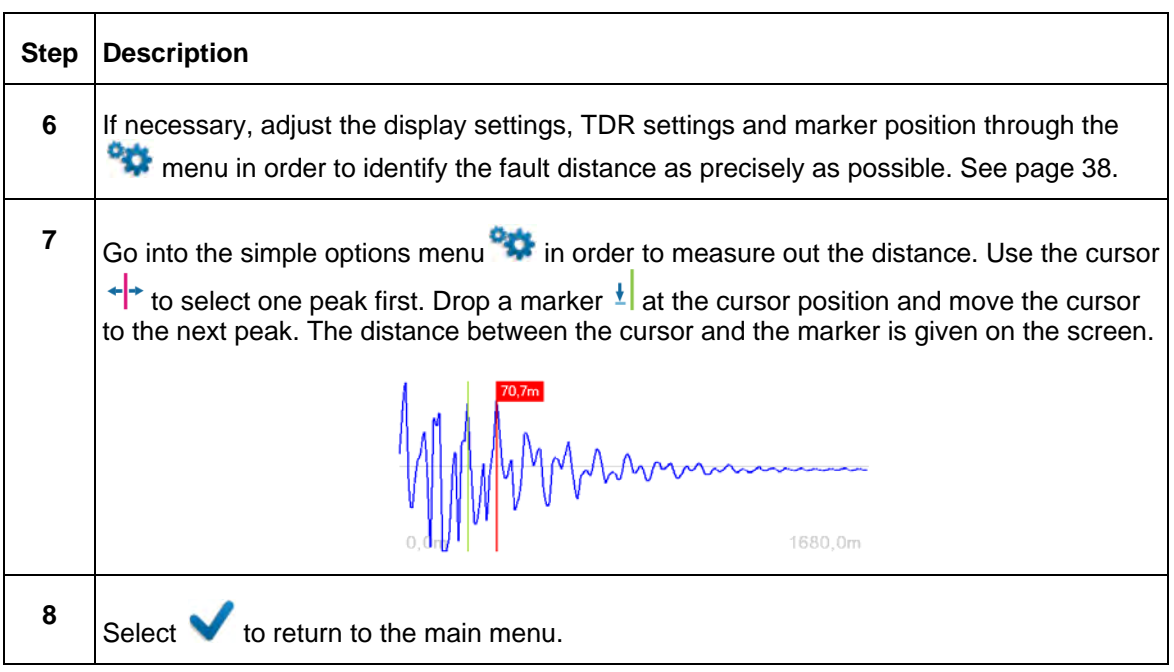

#### **How to Pinpoint the Fault** *(shielded MV power cable)*

The thumping mode can be used to pinpoint a fault between two phase conductors or between a phase conductor and the neutral conductor or on unshielded cables between the phase conductor and earth ground..

The SMART THUMP serves as surge pulse generator to continuously feed high voltage pulses into the defective cable, producing voltage flash-overs (arcing) at the fault position. The fault can either be pinpointed using a magnetic / acoustic coincidence detector for best results or a simple acoustic detector with distinct and well understood limitations. The criterion for pinpointing with a simple acoustic detector is the greatest loudness of the flash-over noise at the fault location, or, in the case of a magnetic / acoustic coincidence measurement, the smallest propagation time difference between speed of light and speed of sound, where it is not the loudest sound, but the first after receiving the magnetic signal. The latter one is more accurate and can be used in all high resistance fault situations (e.g. Megger Digiphone Plus) and **even for locating faults in conduit**.

Proceed as follows to pinpoint the fault:

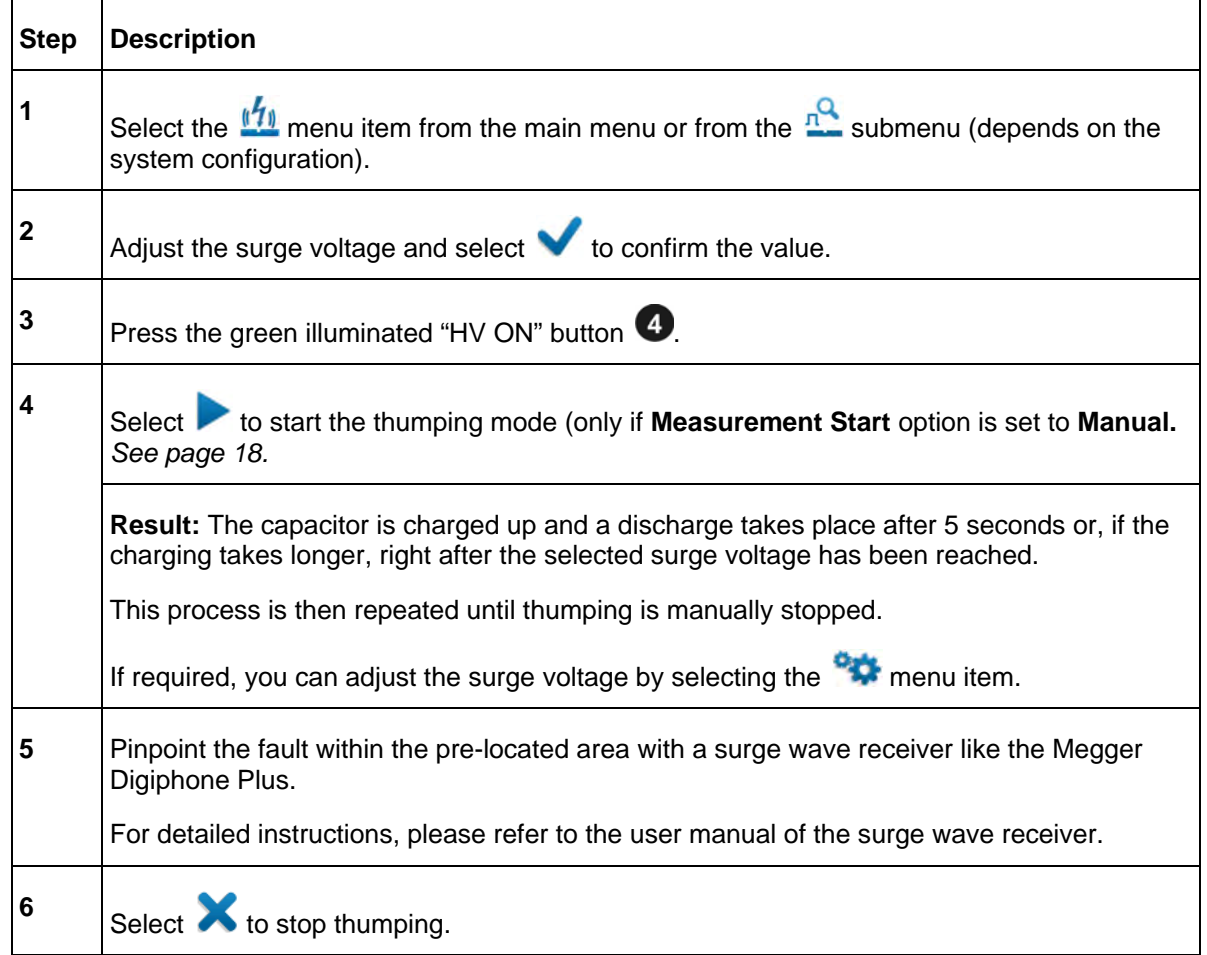

#### *Detecting a Sheath Fault OR a Ground Fault in an Unshielded, Low Voltage Cable (both must be directly buried)*

*NOTE: The methods described to detect and pinpoint sheath faults in shielded cables or ground faults in unshielded cables assumes that in both situations the cables are direct buried; cables in conduit, especially PVC conduit, will not respond to this method.* 

#### **IMPORTANT**

In contrast to the connection diagram on page 14 the HV Output lead has to be connected to the cable shield (concentric neutral) **which in turn has to be disconnected from the common bonding point on both ends** of the specific cable to be tested. Consequently, the HV return lead has to be connected directly to the system ground or a separately driven ground rod.

Fault locating on **unshielded, direct buried low voltage cables** must be carried out in the sheath fault locating mode in order to ensure that the maximum voltage is limited to 5kV; in this case the HV out put cable is connected to the center conductor and the HV return to a driven ground rod.

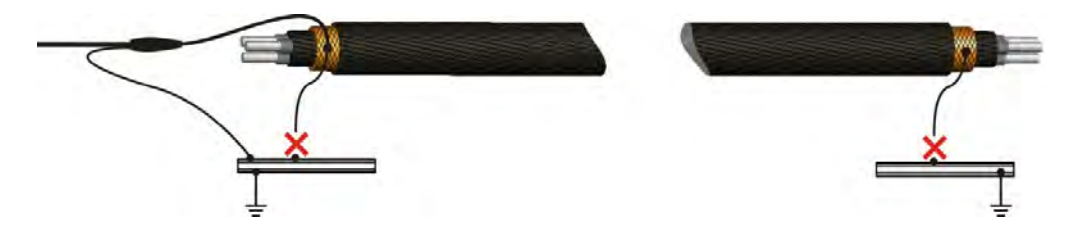

The insulation of any high or medium voltage shielded power cable is protected from water ingress by a jacket made from XLPE or PVC. The Sheath test checks if the integrity of the jacket has been compromised, typically during installation.

With a sheath test the dielectric strength of the cable jacket can be tested by applying a DC voltage of up to 5 kV between the cable shield (concentric neutral) and ground. Any leakage indicates a fault in the jacket.

Proceed as follows to perform a sheath test:

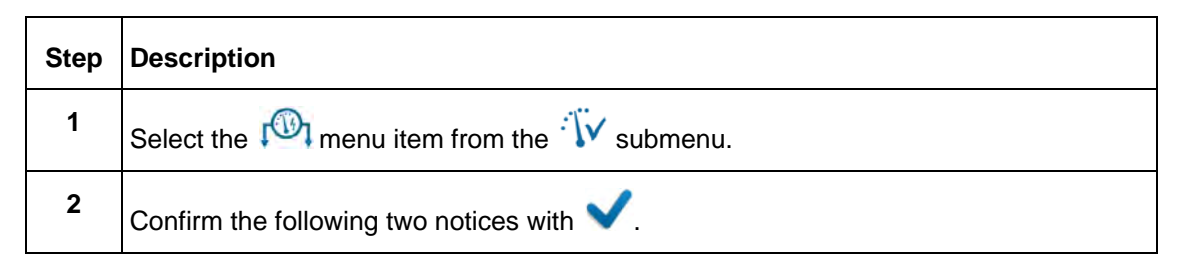

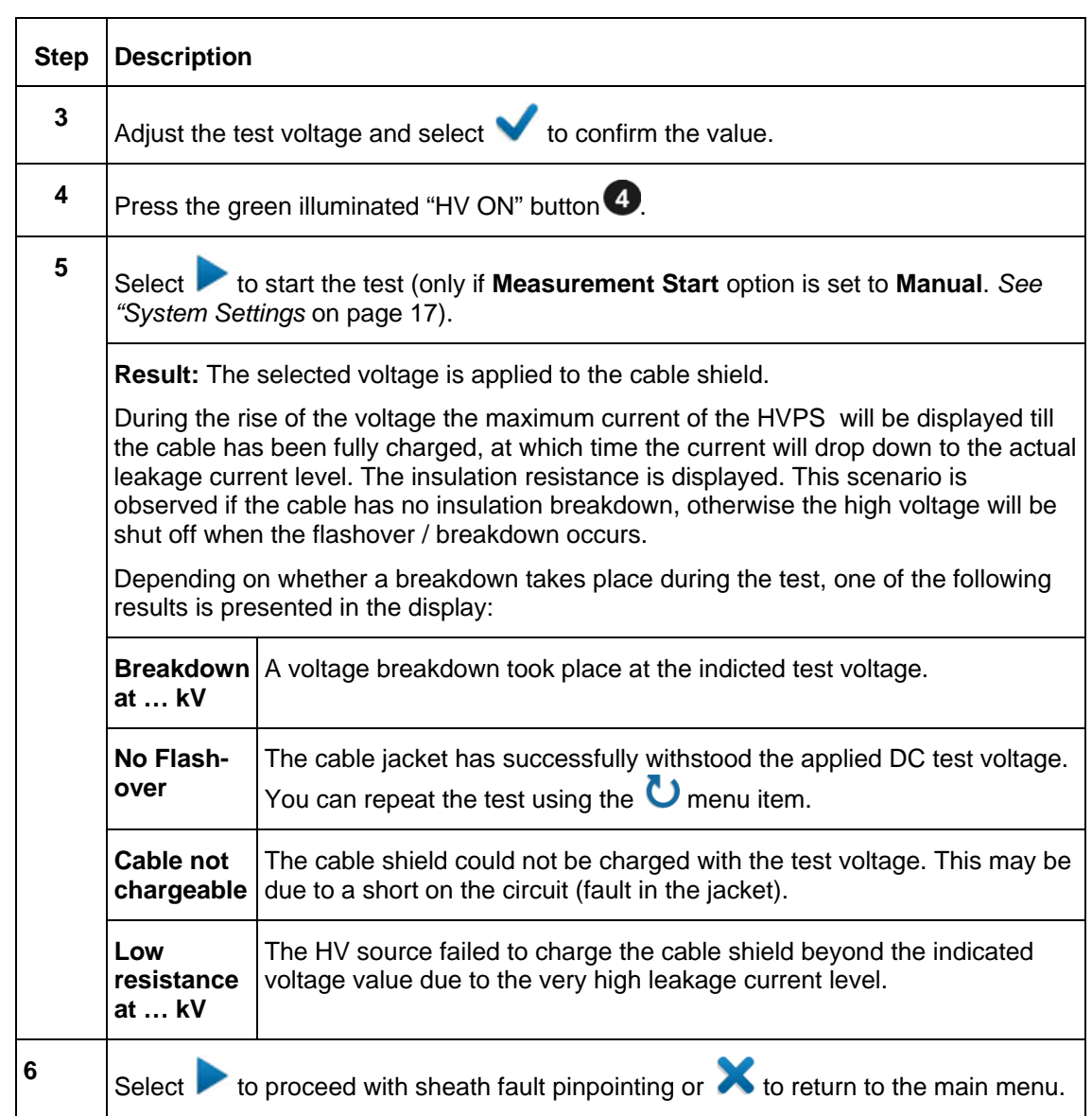

#### *How to Pinpoint a Sheath Fault OR a Ground Fault in an Unshielded Low Voltage Cable (both must be directly buried)*

Following a failed sheath test *(see page* **Error! Bookmark not defined.***)* fault location of the sheath fault in **direct buried cables** based on the step voltage method (earth gradient method) can be performed with the SMART THUMP serving as HV pulse generator (limited to a voltage of 5 kV, see below) **An additional receiver** is required to read the strength and polarity of the earth gradient voltage (e.g. Megger ESG-NT) in order to pinpoint the sheath fault.

When approaching the fault position, the step voltage increases quickly and decreases to a zero reading directly over the fault and then will swing to a strong voltage of the opposite polarity.

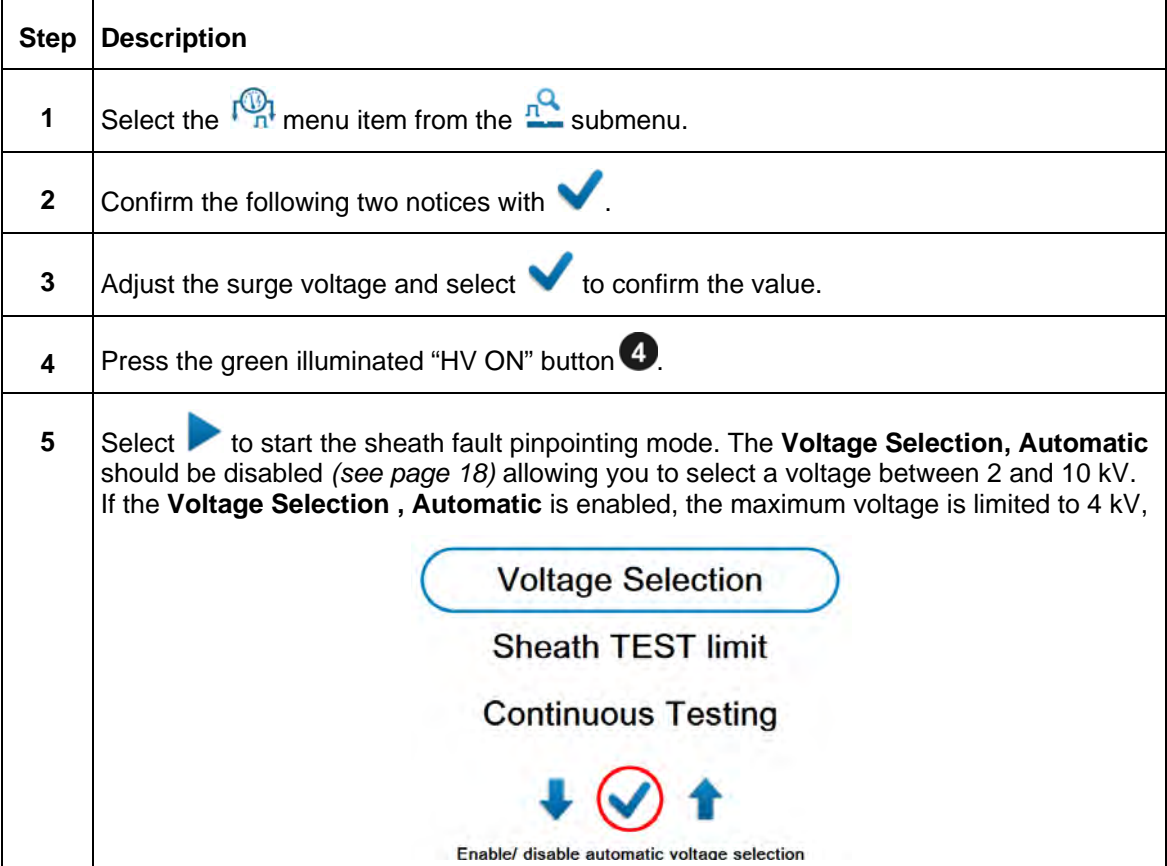

Proceed as follows to pinpoint the sheath fault:

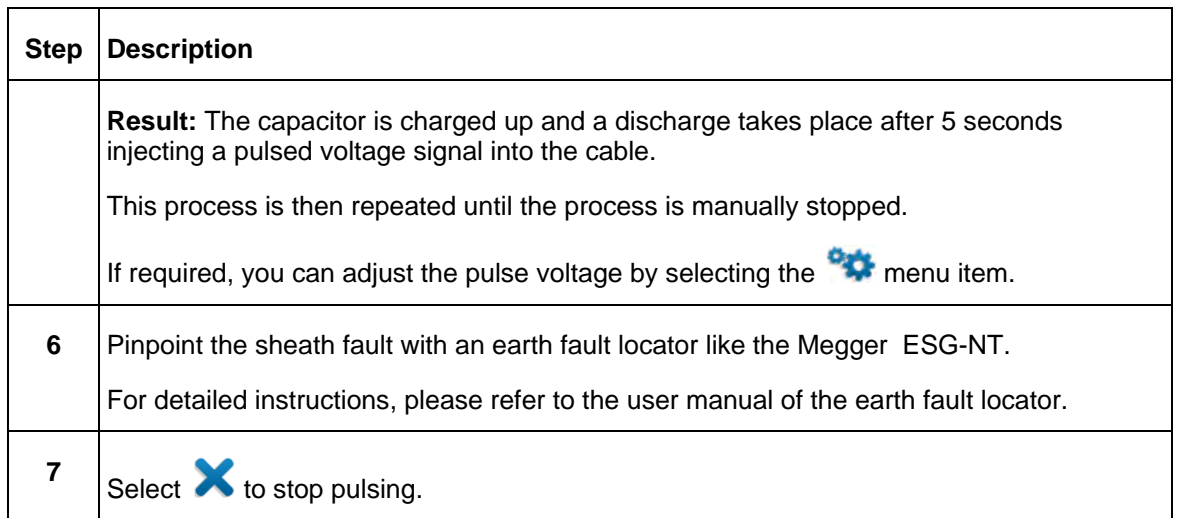

# **6**

## **CUSTOMIZE TDR FEATURES** (applicable to TDR and ARM Mode)

### *Introduction*

As soon as a trace has been recorded and is shown on the display, the operator can access the TDR Features in order to adjust the display and TDR settings in order to optimize the trace.

Depending on the system configuration, the TDR Features may be divided into **simple options** (**C**) menu item) and **extended options** (**C**) menu item). *Simple options*, easily available as icons, are placed along the bottom of the screen. *Extended options* are available from a scroll down sub menu.

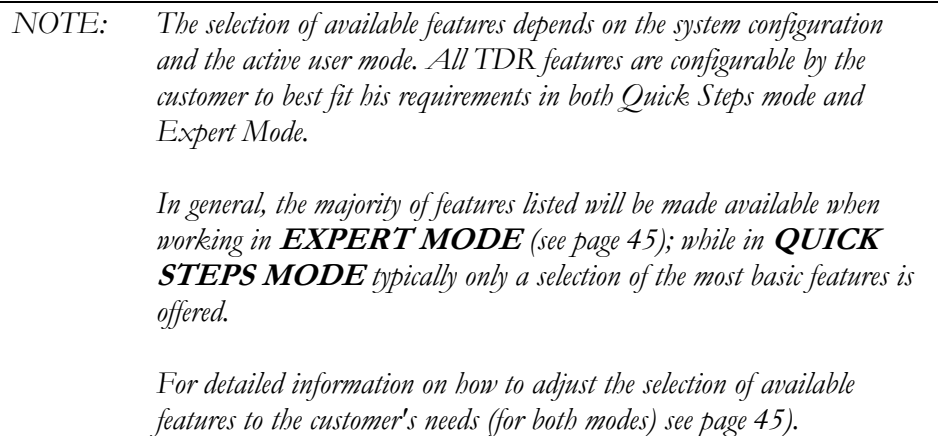

## *Customized TDR Features*

The following table lists and describes all TDR features included in the system:

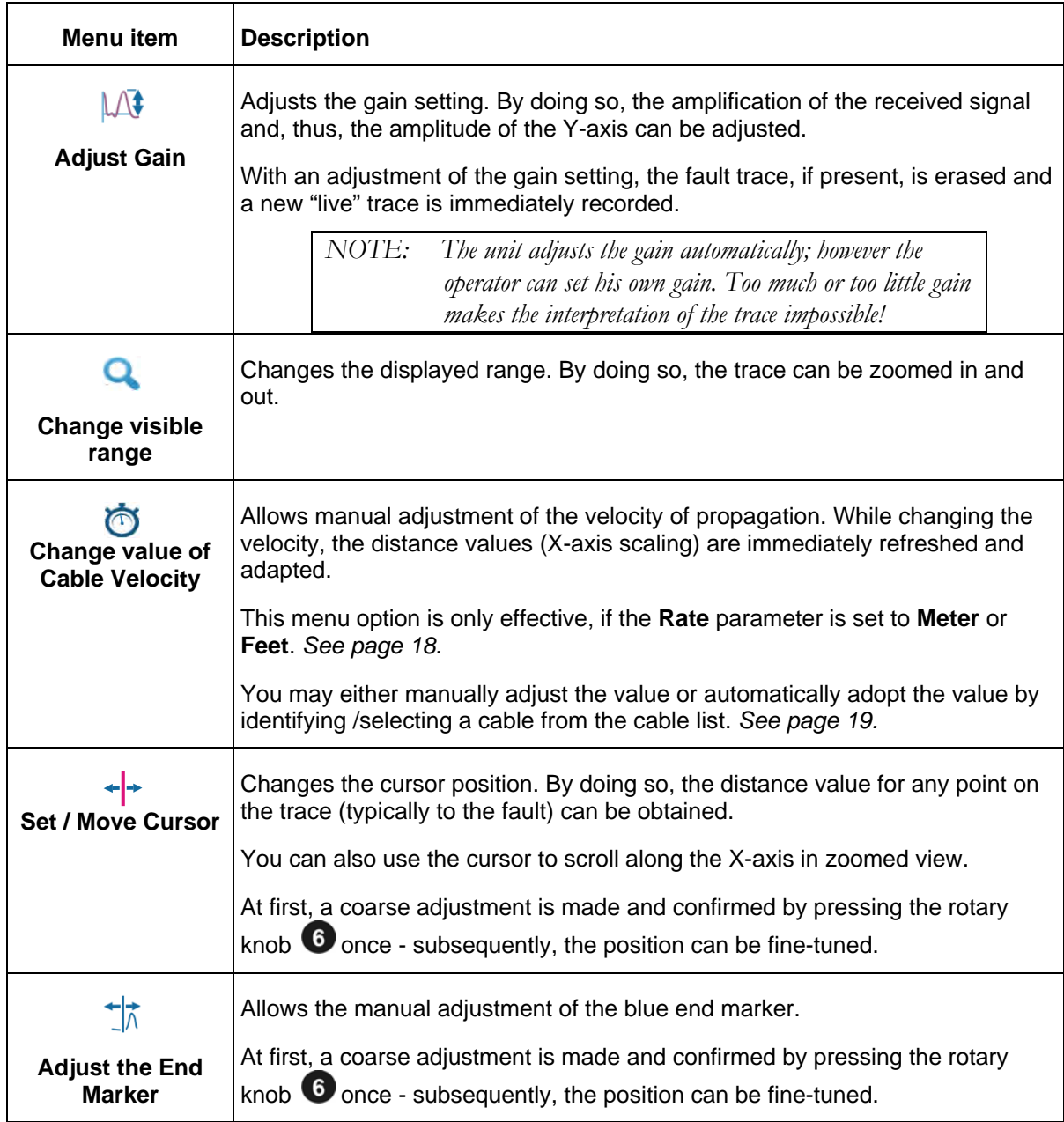

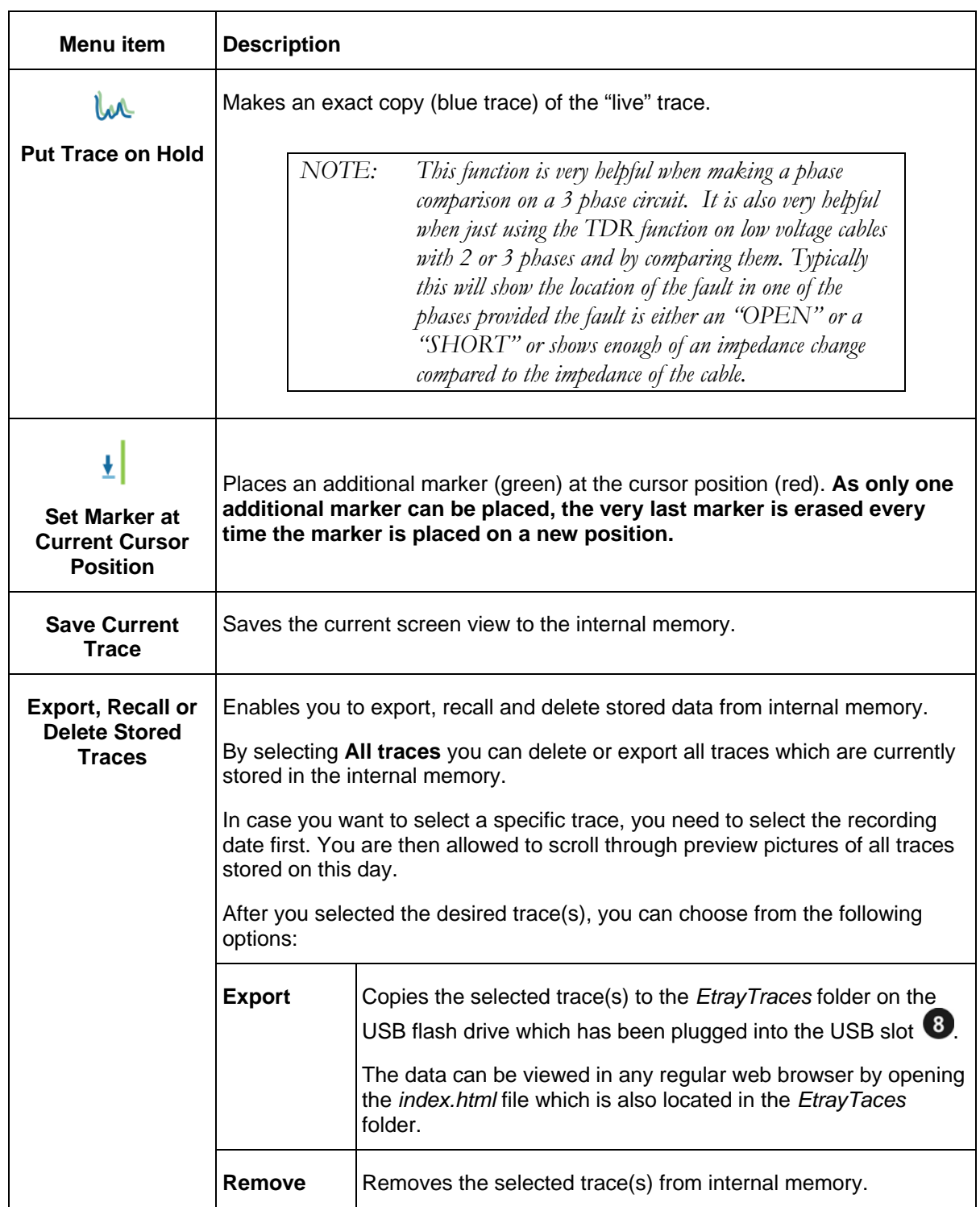

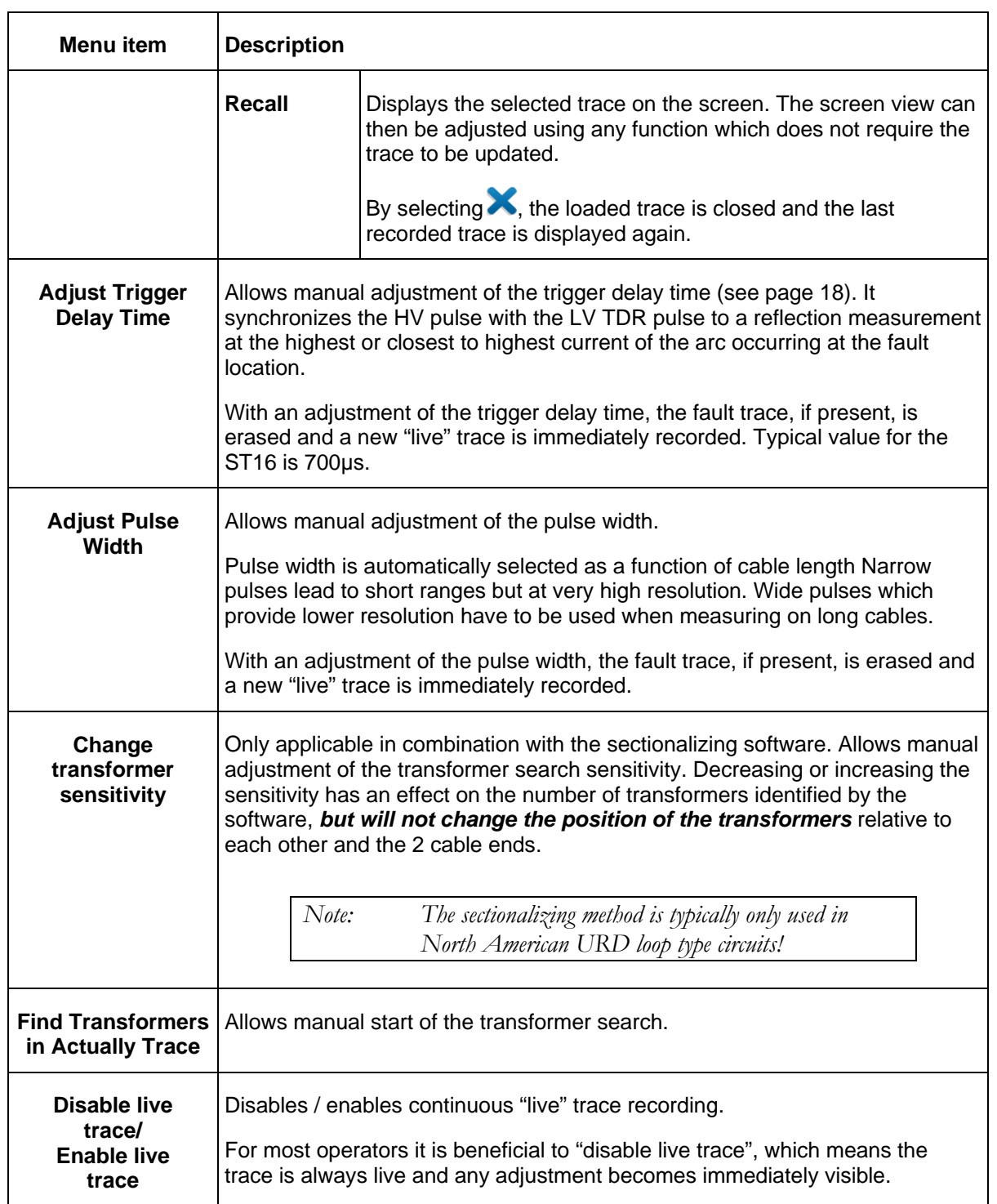

### *Completing the Operation*

After the fault location procedure has been finished switch off the system by pressing the "ON / OFF" button  $\bullet$ 

The test object is to be grounded and shorted. Afterwards, the unit can be disconnected from the test object in accordance with the safety instructions below:

#### **WARNING**

![](_page_50_Picture_5.jpeg)

Follow the five safety rules described on page 3.

Even if proper disconnection and discharging has taken place, system components which have been under voltage must only be touched, if they have been visibly shorted and grounded before hand.

Do not undo and or remove grounding and shorting measures until the time when the test object is put into operation again.

## **7**

## **ADVANCED SYSTEM SETTINGS**

### *How to Edit the Cable List*

#### **Introduction**

Cable lists are XML files which are stored in the internal memory and can be imported and exported *(see page 19)*. By default, one cable list with a selection of prevalent cable types is pre-installed on the unit.

#### **XML Structure of a Cable List File**

The following example shows the XML structure of a cable list:

```
<?xml version="1.0" encoding="utf-8"?> 
<cablelist name="Default" version="1"> 
       <tabledef> 
              <column attrName="TYPE">TYPE</column> 
              <column attrName="MILS">MILS</column> 
              <column attrName="KV">KV</column> 
              <column attrName="GAUGE">GAUGE</column> 
       </tabledef>
       <cable> 
              <attr name="TYPE">EPR</attr> 
              <attr name="MILS">220</attr> 
              <attr name="KV">15</attr> 
              <attr name="GAUGE">4/0</attr> 
              <velocity> 
                    <value>286</value> 
                    <unit>feet/µs</unit> 
              </velocity> 
       </cable> 
       ... 
</cablelist>
```
While the **bolded parts must not be changed,** there can be an arbitrary number of <cable> elements placed one after another each presenting a cable type.

The <cable> element consists of the following mandatory and optional child elements:

![](_page_53_Picture_127.jpeg)

</velocity>

#### **How to Edit the Cable List**

*NOTE: Editing cable lists requires basic knowledge of the Extensible Markup Language (XML) standards. By altering the structure of the XML file during edit, the cable list would be rendered unreadable and useless.* 

Proceed as follows to adapt the list to your needs:

![](_page_53_Picture_128.jpeg)

#### *How to Setup Customer-Specific TDR Features*

Thanks to the high level of configurability of the SMART THUMP, the TDR features for both, "EXPERT MODE" and "QUICK STEPS MODE", (see page 17) are customer configurable.

In order to create your own customer-specific settings, proceed as follows:

![](_page_54_Picture_159.jpeg)

### *How to Use EasyPROT Software to Plot DC HIPOT/Sheath Test Data*

The SMART-THUMP allows recording and graphing of DC test data, either DC HIPOT test data or Sheath test data. Before switching the ST16 on, insert USB drive into front panel. Then start the unit and conduct the particular test. After the test is finished, operator will be asked if he or she wants to export data. By clicking yes a *.csv* data set is written to the USB drive. It can be downloaded on to a laptop, which has the EasyPROT software installed. The EasyPROT software is available as an option for all E-TRAY products.

# **8**

## **CARE and MAINTENANCE**

#### *Maintenance*

For installation and operation of the instrument it is not necessary to open the housing of the instrument. Opening the housing will void the warranty and liability of the manufacturer.

Connections and connectors must be tested according to all applying standards (international, national and company own). Keep connectors and connections clean.

#### *Storage*

If not in use, the system should be stored in a dust free and dry environment. Humidity (condensation) by itself or in combination with dust can reduce critical distances within the equipment, which are necessary to maintain safe high voltage performance.

Always store the unit at a full state-of-charge. Apply topping charge every six months.

## **Appendix 1**

## **Overview of TDR Features**

See next page for complete chart.

![](_page_61_Picture_295.jpeg)